# STUDENTS DIGITAL CIVIC ENGAGERS

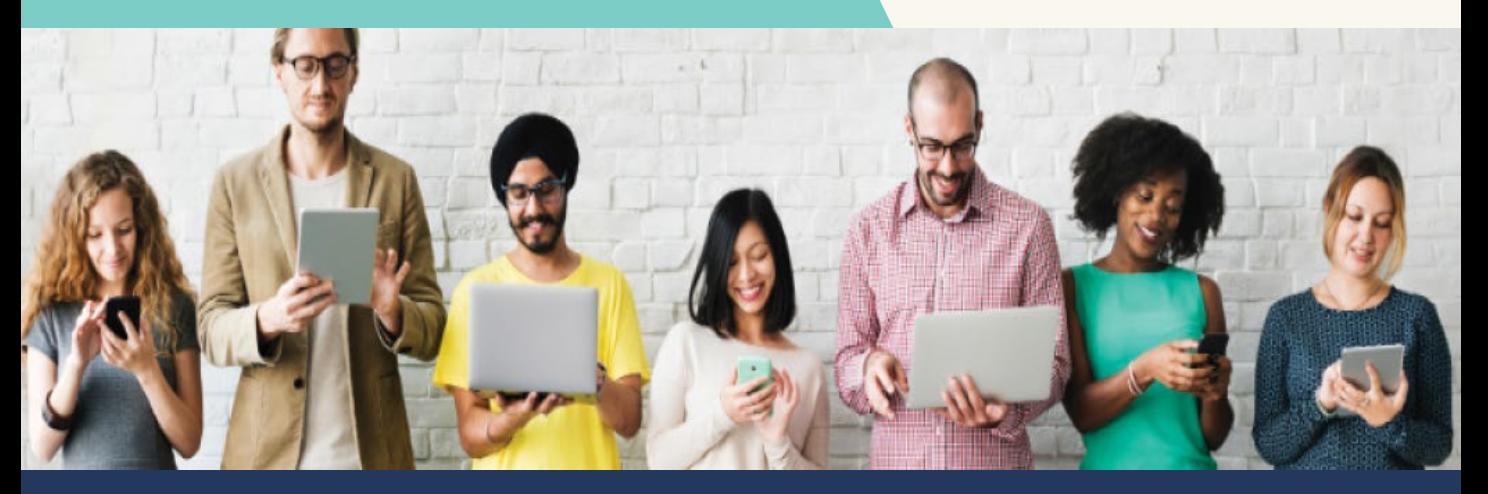

## STUDENT DIGITAL CIVIC ENGAGERS **TOOLKIT**

www.studentcivicengagers.eu

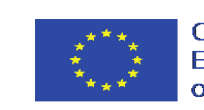

Co-funded by the Erasmus+ Programme of the European Union

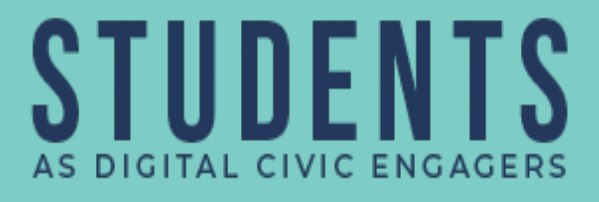

#### **www.studentcivicengagers.eu**

 $\blacksquare$ ...O.,  $\overline{C}$ 

**Never doubt that a small group of thoughtful, committed citizens can change the world; indeed, it's the only thing that ever has.** " ,,

**-Margaret Mead**

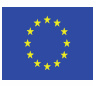

## TABLE OF **CONTENTS**

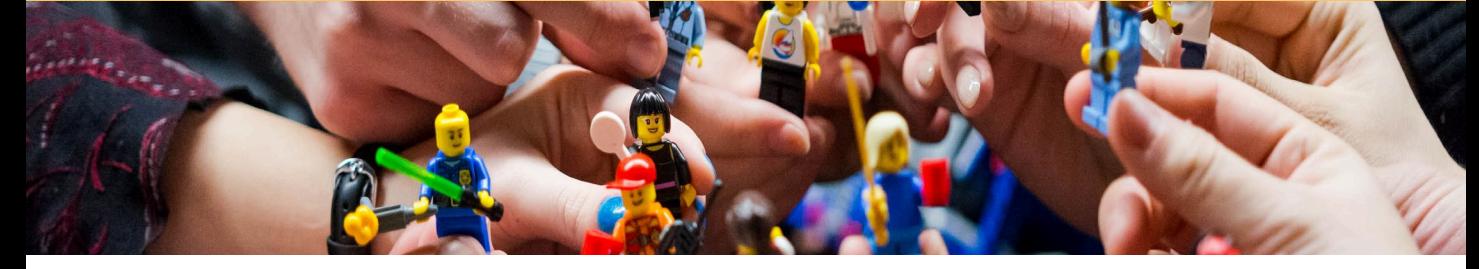

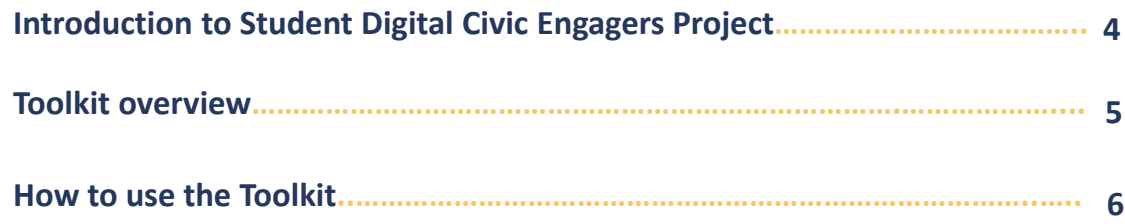

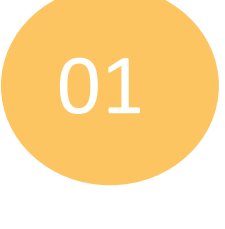

02

03

#### **PRESENTATION TOOLS**

- Nearpod..............8
- Powtoon……………10
- Prezi………………….12
- Thinglink……………14

#### **CROWDSOURCING TOOLS**

- GoFundMe.........17
- Consul………….…..19
- Decidim...............21
- OpenIdeo………...23

#### **COLLABORATION TOOLS**

- Perusall..................26
- CMaps………………...28
- Google Drive..........30
- Padlet………….………32

04

05

06

#### **CIVIC GOOD TOOLS**

- Empower.............35
- FoodCloud…………37
- I-Vol.………………….39
- Vincles BCN…….…41

#### **SOCIAL TECHNOLOGIES**

- LinkedIn…............44
- Stunited….…………46
- Edublogs..………….48
- Goodwall….…….…50

#### **DIGITAL CREATION TOOLS**

- Canva………..........53
- H5P…………..………55
- iSpring Free……...57
- OBS……….….………59

#### **INTRODUCTION TO THE PROJECT!**

**At a time when digital technologies have revolutionized the way we live and work and all aspects of our lives, we believe it is more crucial than ever to provide high quality, sectorspecific training opportunities which allow educators, lecturers and staff within HEIs to update their skills and embrace effective digital teaching and learning. For this reason, Student Digital Civic Engagers aims to increase the ability and motivation of university lectures and educators to incorporate digital civic engagement activities into their curricula/teaching strategies, with a particular focus on increasing their confidence in using digital tools. The Student Digital Civic Engagers project will do this by developing**:

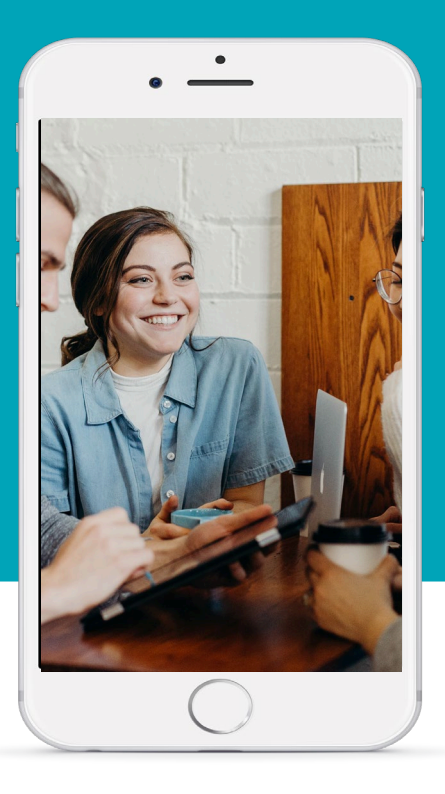

- **i. A GUIDE TO DIGITAL CIVIC ENGAGEMENT (2021)** This publication draws on extensive research on students' digital civic engagement from six partner organisations in Europe and the U.K. The guide focuses on the conceptualisation of digital civic engagement in theoretical and empirical research and explores how digital civic engagement can be integrated on different levels of higher education (policy, teaching, and learning). The guide compromises a profound knowledge base on DCE and the learning opportunities it offers. Moreover, it gives practical guidance for HEI educators on how to integrate DCE into their teaching.
- **ii. A DIGITAL CIVIC ENGAGEMENT TOOLKIT (2021).** The toolkit follows on from the in-depth research undertaken in the aforementioned guide. While the Guide to Digital Civic Engagement is research based, the Toolkit will be centred on practical guidance and tools for HEI educators wishing to incorporate digital civic engagement activities into their curricula or teaching strategies, with a particular focus on increasing their confidence in using digital tools.
- **iii. A DIGITAL CIVIC ENGAGEMENT SYLLABUS & OERS (2022)**. A syllabus, learning objectives, lesson plans, assessment guides, these resources will provide academic staff with a complete set of resources for introducing civic theory, engaging students in real-life examples that are relevant to their topic of study.
- **iv. A DIGITAL CIVIC ENGAGEMENT MOOC (2022)**. Based on the OERs, this open online learning course provides students & staff with an additional space in which to develop their digital civic engagement skills in a user-friendly format.

**Our toolkit is designed to teach you our top twenty tools in under an hour each. It follows a simple four step process and our hope and aim is to encourage you to try one or two tools initially, gauge the impact for yourself then learn some more!**

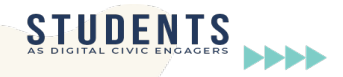

#### TOOLKIT OVERVIEW

#### **WHO IS THE TOOLKIT FOR?**

The target group of the Toolkit is Lecturers, educators, tutors and staff working with students in Higher Education Institutions. We aim to provide practical guidance and tools to these HEI educators and lecturers, wishing to incorporate digital civic engagement activities into their curricula/ teaching strategies, with a particular focus on increasing their confidence in using digital tools and apps.

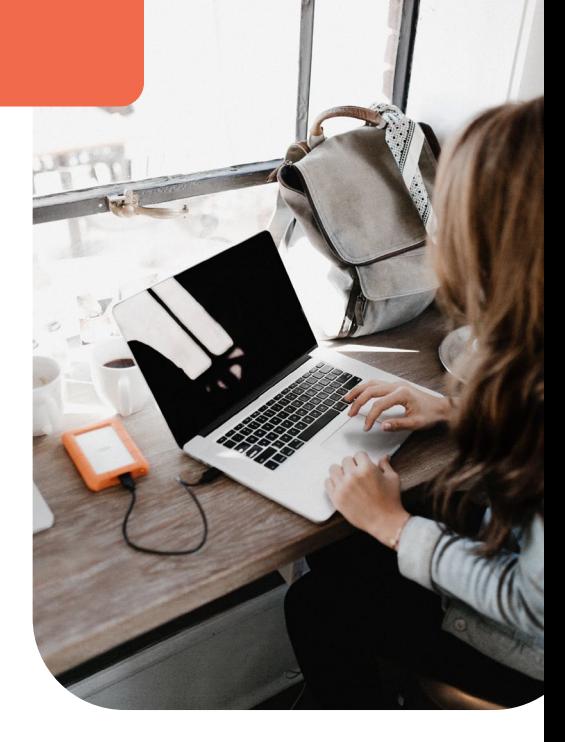

#### **TOP 20 TOOLS**

Student Digital Civic Engagement means utilising digital tools or apps that enable students to partake in civic engagement activities that tackle pressing societal issues felt in local and national societies. Therefore, we will identify 24 highly usable resources to offer concise, actionable information about their pedagogic contribution, allowing educators to quickly review each tool and choose those of most interest, then learn quickly and implement with students. The **six categories** are:

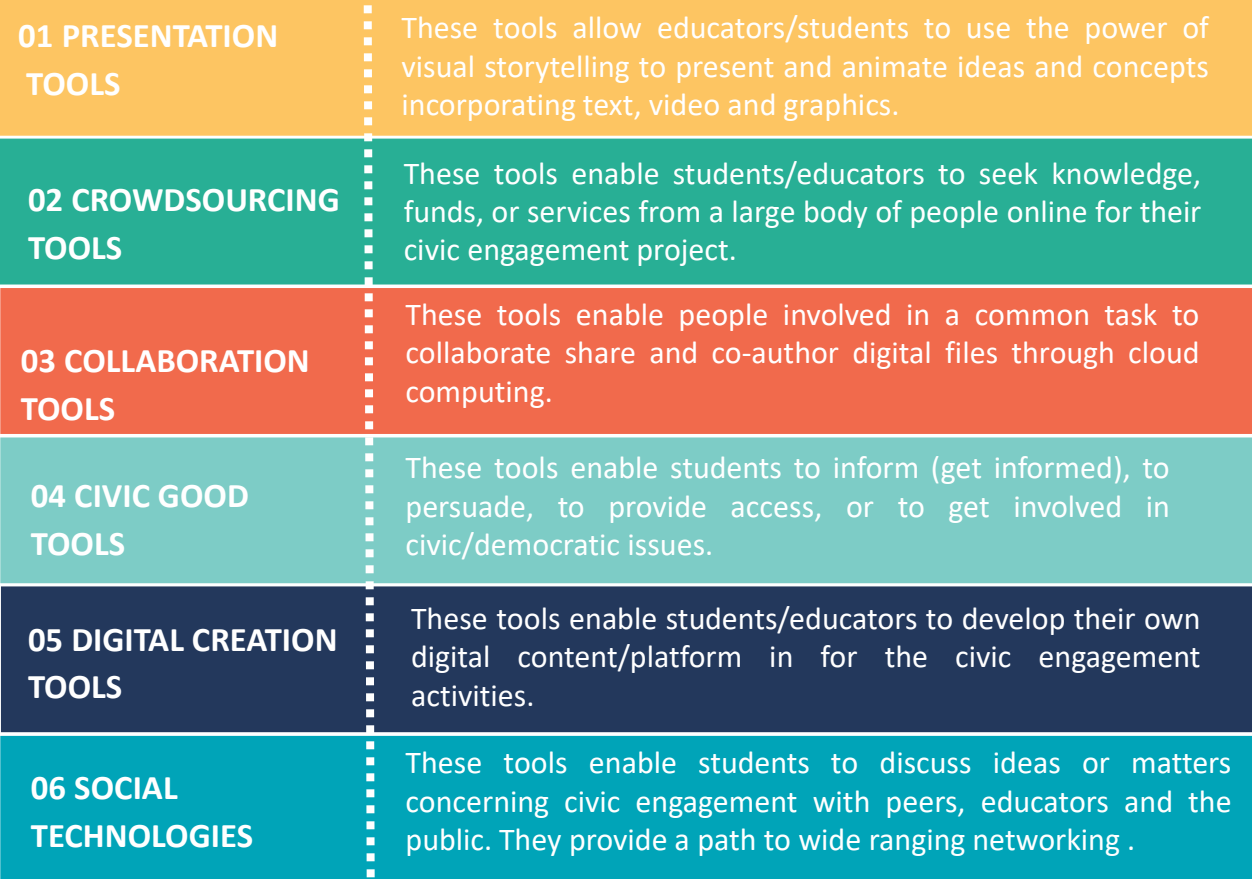

Our toolkit is designed to help you learn any of our top 24 tools in less than 1 hour; in fact, most can be learned in less than 30 minutes! Our toolkits all follow a simple 4 step approach.

### **HOW TO USE THE TOOLKIT**

**01 STEP**

#### "IN A NUTSHELL" OF EACH TOOL

At a glance, decide if this tool sounds right for you.

**02 STEP**

#### ADVANTAGES & DISADVANTAGES OF EACH TOOL.

Outlining the pros and cons of any tool is important and we have collated feedback from educators/ users who have helped give us insight into how effective they feel these tools are.

**03 STEP**

#### LEARN FROM OTHERS AND SEE THE TOOL IN ACTION.

Sometimes the best way to learn is to see a practical example. So that's what we have collated, some of the best online case studies to help you get a good flavor of how other Educators are using the tool.

**04 STEP**

#### GET STARTED WITH THE TOOL!

Register online and get started with whichever tool you feel best suits your teaching needs!

#### **So give it a go, the benefits are:**

- Provides innovative solutions to social problems;
- Encourages HEI educators to overcome resistance to technology:
- Provides confidence in teaching the use of these tools;
- Understands the role of digital tools in enabling improved learning outcomes
- User-friendly tools that can be used across all devices.

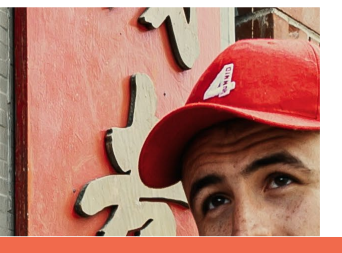

## 01

## **PRESENTATION**

## **TOOLS**

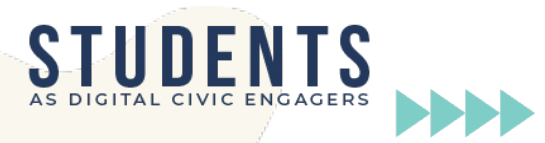

Nearpod is a cross-platform, engagement platform, that captivates your audience with interactive activities, connecting them through collaborative discussions, and gain instant insight into learning through formative assessments on Nearpod. Educators, lecturers and tutors can build upon content they already have invested hours into developing by using the import feature of a PDF saved from any PowerPoint, KeyNote or SMART Notebook as the basis for a Nearpod presentation. Receive immediate feedback on what your audience have learnt by the Poll, Quiz or Open-ended question feature. You can add audio & video directly from BBC Worldwide Video, your storage drive (Dropbox, Google Drive, etc.), from your computer, or use the built-in YouTube search.

#### IN A NUTSHELL **NEARPOD**

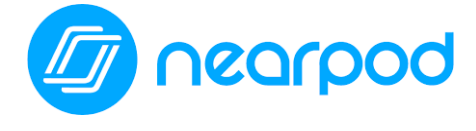

#### LEARN FROM OTHERS

We collected and created some case study videos that will give you further insight into Nearpod and how it can be utilised. Click to watch and learn.

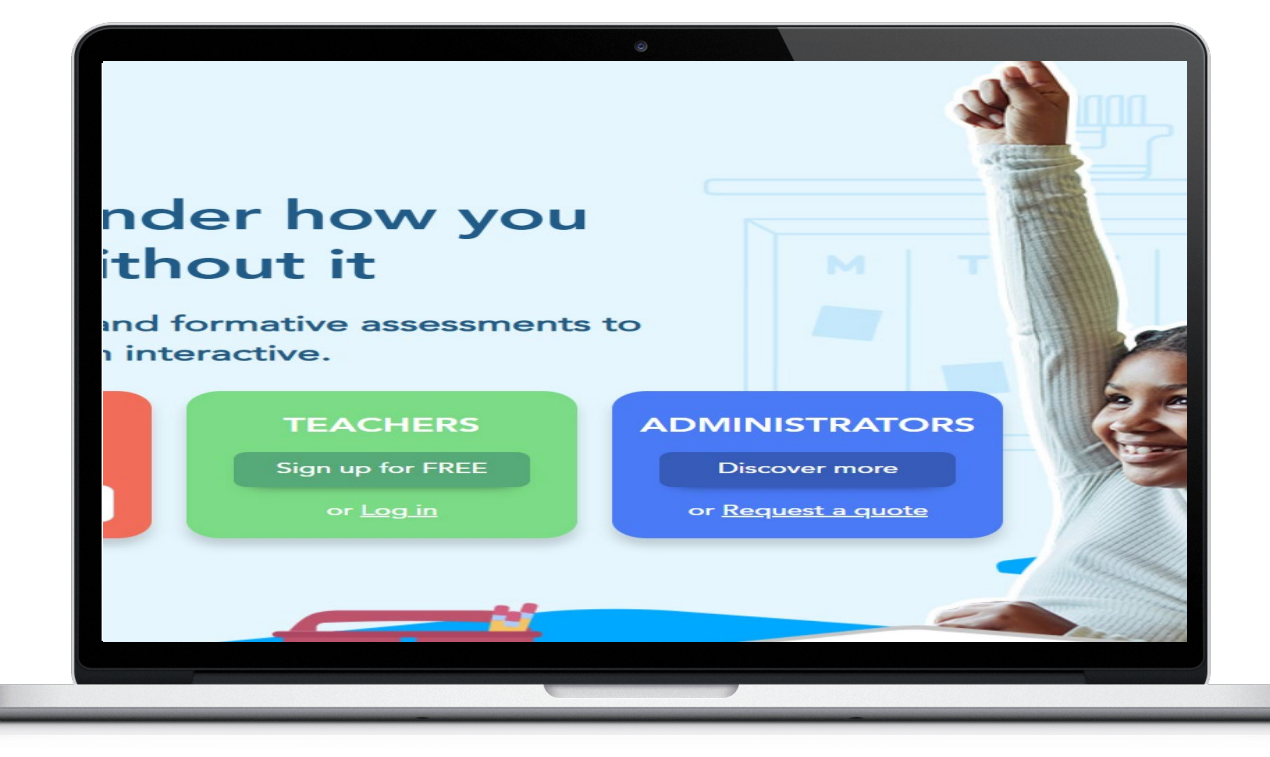

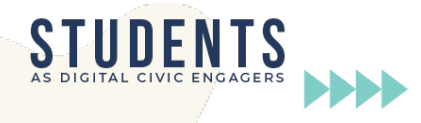

 $\mathcal{L}\Omega$ 

ጥ

- Suitable for educators in all sectors
- 7000+ studies available
- Creating your own course within this tool is straightforward
- Ideal for classroom style environment

#### DISADVANTAGES

- Creating and modifying presentations can be time consuming and can get expensive
- Tailored to a US audience

CLICK TO WATCH & EARN

*"I really love having access to all of the lessons that are already made - it makes planning super easy! But it also really easy to create your own, as well. My favorite part is that many functions require every individual to respond in some way, whether it is a poll, drawing, short answer response, or quiz."* **-Rachel P (Educator)**

#### GET STARTED WITH NEARPOD

Now that you have had a good introduction into Nearpod – why not test it out for yourself?

<https://nearpod.com/signup/?oc=SignUpTopNav>

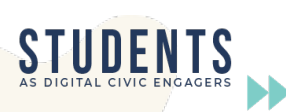

 $\Box$ 

Powtoon is an animation and presentation program that can be utilized in order to make content more engaging, interactive and captivating while also offering a very professional look and feel. It allows users to explain topics with effectively using a short and simple "Powtoon". There are various innovative features available to use, including personalized voice over. The slides on the presentation can be easily edited to parallel the information with the voice over. Content can be added with great ease, with the option to utilize one of the specially designed text boxes with shapes and animation to make their presentation/video more captivating. Powtoon has an extensive library of objects, backgrounds and characters to avail of, coupled with the facility to import your own images if necessary.

#### IN A NUTSHELL

#### **Powtoon**

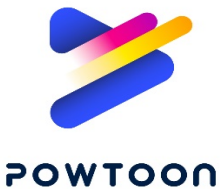

**SEE** 

#### LEARN FROM OTHERS

We collected and created some case study videos that will give you further insight into Powtoon and how it can be utilised. Click to watch and learn.

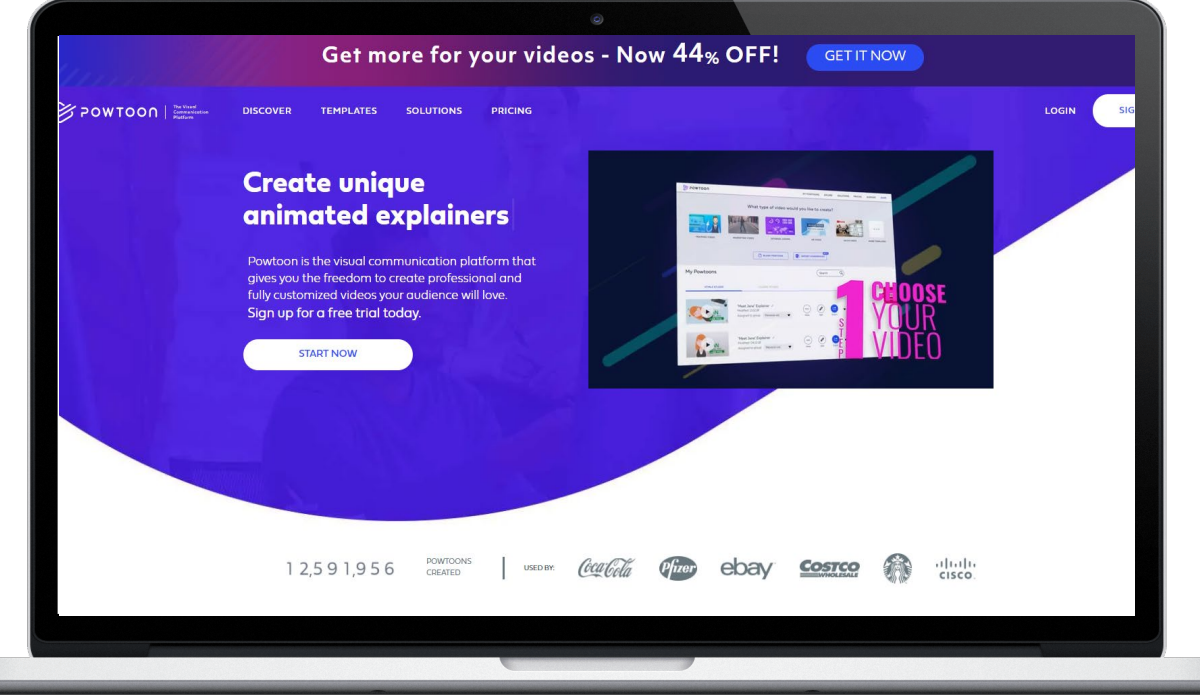

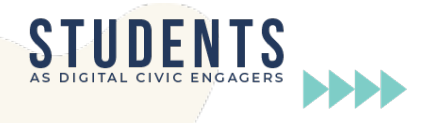

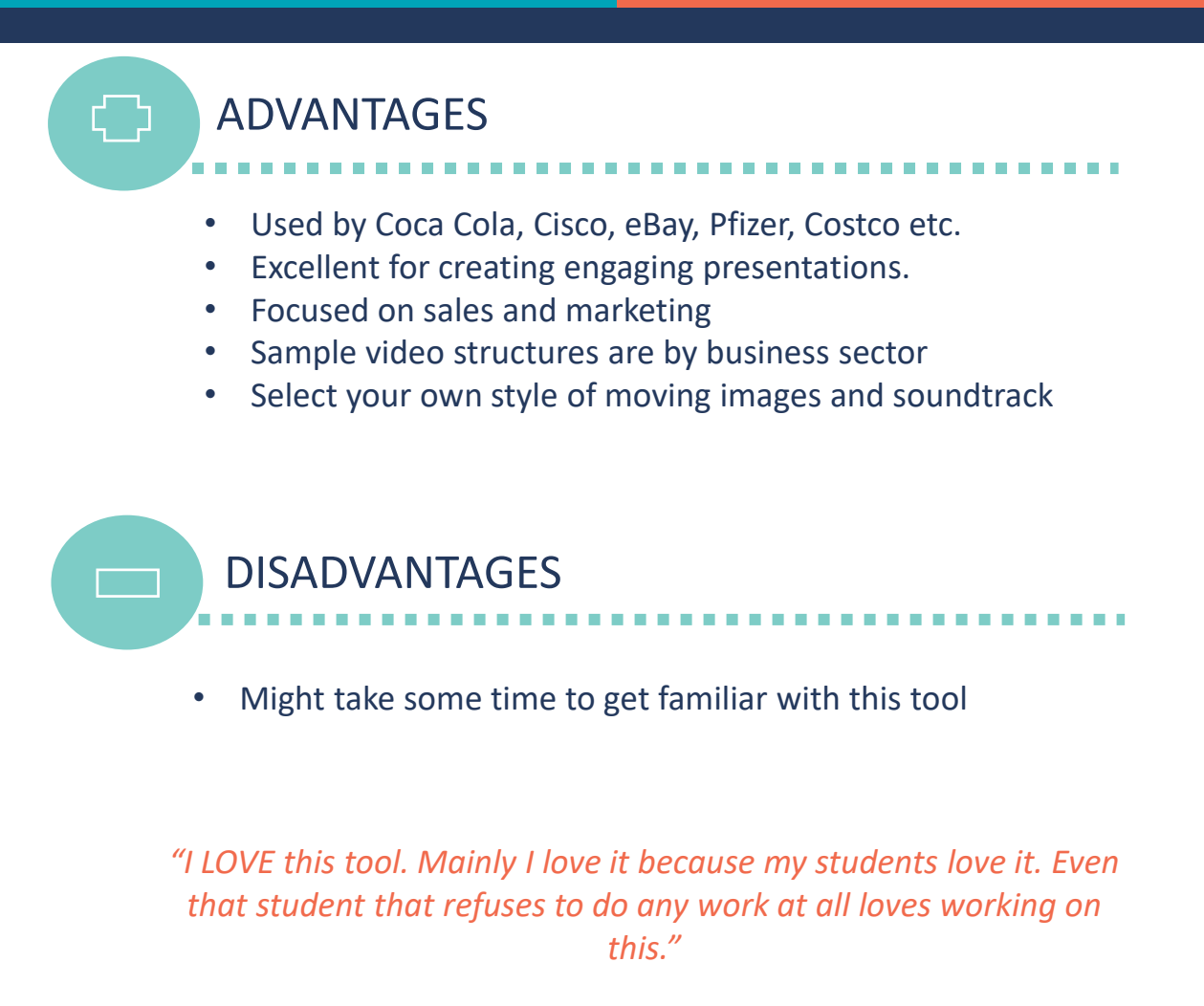

**-Gary Cobb (Teacher)**

#### GET STARTED WITH POWTOON

Now that you have had a good introduction into Powtoon, click below for sign up to the tool and get creative with your materials.

<https://www.powtoon.com/account/signup/>

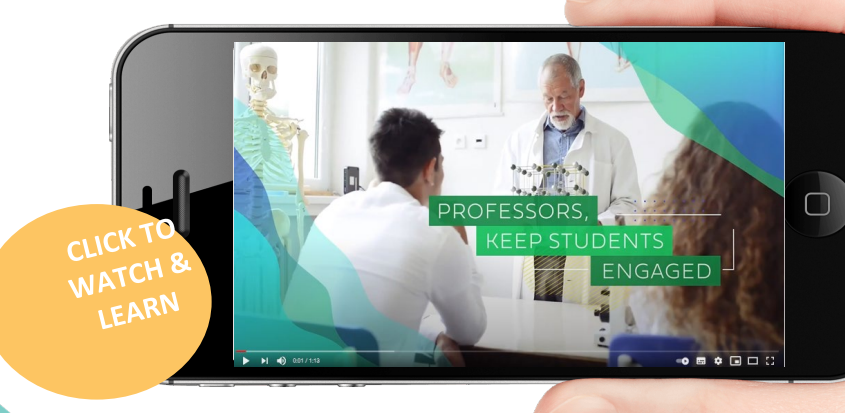

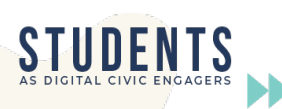

Prezi is a web-based tool for creating presentations (called prezis for short). Prezi is the evolution of a dull and monotonous PowerPoint in which the audience can interact with the content. Leaving aside the old slides that move forward and backward like pages in a book, in Prezi, you show the big picture and then zoom in to reveal the relationships between your ideas. Prezi offers a wide variety of reusable templates that will blow your imagination and help you start your project. So even if you are not a designer, this web-based tool is made for you. In the last few years, it has become popular in schools, universities, and businesses. So if you are trying to engage your students in interactive lessons, Prezi is the way to success. It has 3 core interfaces which users can utiise to meet their needs: Prezi presentation tool, Prezi Video and Prezi Design.

#### IN A NUTSHELL

**Prezi**

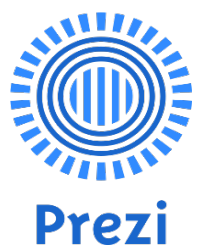

## $\mathcal{L}\Omega$

#### LEARN FROM OTHERS

We collected and created some case study videos that will give you further insight into Prezi and how it can be utilised. Click to watch and learn.

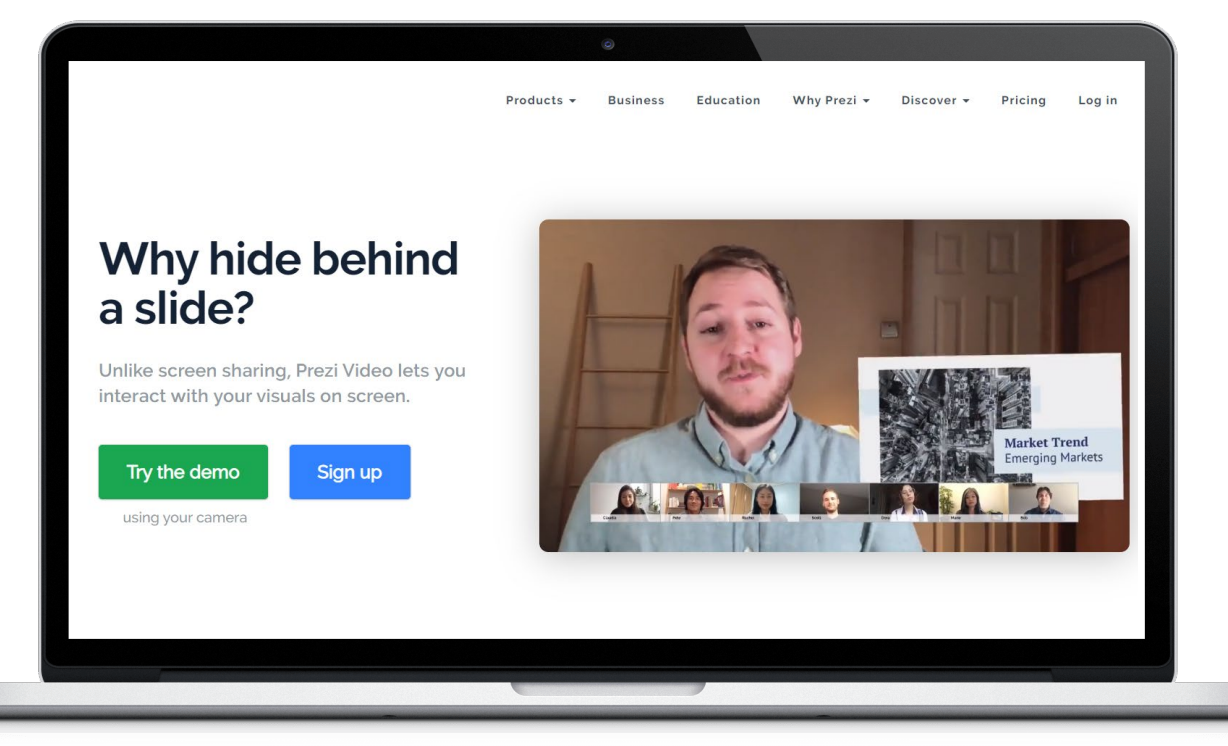

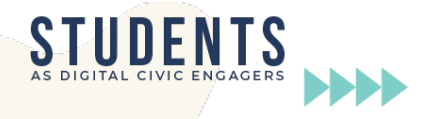

↶

**The Contract State** 

- Supports flipped classroom-Preview the day's lesson content with a short video your students can watch beforehand
- Integration Support- Prezi can be connected to other apps like Slack, Zoom
- Non-linear navigation-the signature navigation in Prezi offers a unique perspective for creating and viewing a presentation.

#### DISADVANTAGES

- No free version- ranges from £5/mo to £19/mo
- Can be difficult to navigate when starting out with the tool.

*"I love Prezi. Information with visuals is always betterreceived, so when I tried Prezi Video, I was hooked. Once I realized how easy it was, I got carried away." -Dr. Allison Upshaw (Assistant Professor of Fine Arts, Stillman College, Tuscaloosa, AL)*

#### GET STARTED WITH PREZI

Now that you have had a good introduction into Prezi – why not test it out for yourself?

[https://prezi.com/signup/?click\\_source=logged\\_element&page\\_location=header&eleme](https://prezi.com/signup/?click_source=logged_element&page_location=header&element_text=get_started) nt\_text=get\_started

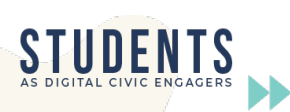

 $\begin{array}{c} \square \end{array}$ 

ThingLink is an award-winning education platform that makes it easy to augment images, videos, and virtual tours with additional information and links. Over 4 million teachers and students use ThingLink for creating accessible, visual learning experiences in the cloud. It is a way of providing information in a visual format, making it more interactive to a class. Thinglink encourages students to become confident in using multiple forms of media to express themselves. The desktop editor supports collaborative editing of images and the creation of courses and assignments. The mobile app can be used to save notes with direct audio recording to images. Thinglink offers an easy way to create audio-visual material to empower users and develop their digital literacy skills.

#### IN A NUTSHELL

#### **Thinglink**

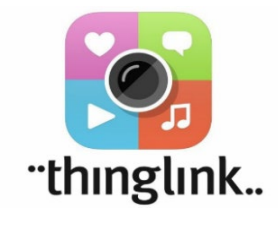

**SEE** 

## $\mathcal{L}\Omega$

#### LEARN FROM OTHERS

We collected and created some case study videos that will give you further insight into Thinglink and how it can be utilised. Click to watch and learn.

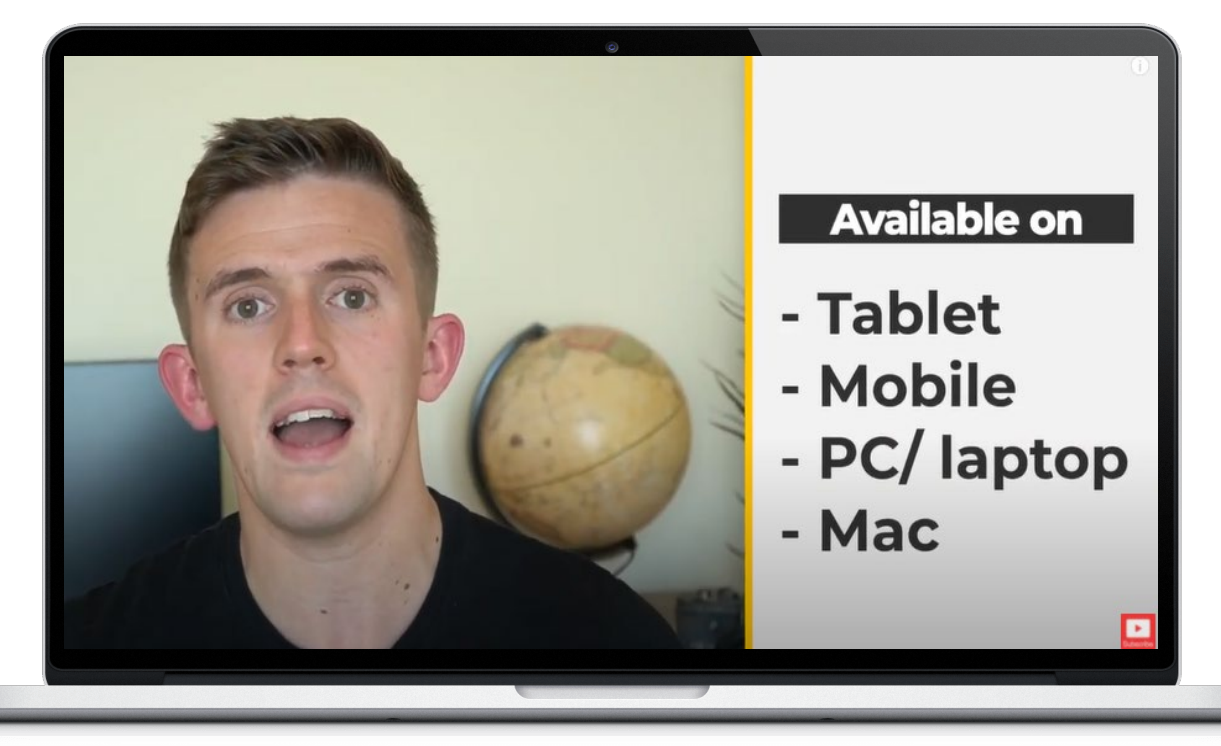

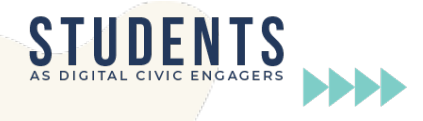

- ThingLink's potential application is huge
- Available in over 60 languages .
- Available for all sorts of classes, regardless of size, age or learning level.
- Compatible with many other sites e.g. Padlet.
- Supports capability and skills development in real-world environments

#### DISADVANTAGES

- Some find the registration system difficult to navigate
- Annual Fee to use the Premium package

*"Creative and Interactive - I think that this tool definitely gives students the creative ability to construct their own knowledge about a topic through the use of the base image. As a teaching tool itself, an educator could search through the already constructed images to find one that fits their theme and use it for direct teaching." -Cresta K. (Classroom teacher)*

#### GET STARTED WITH THINGLINK

Now that you have had a good introduction into Thinglink – why not test it out for yourself?

add interactive tags

#### <https://www.thinglink.com/login>

CLICK TO

**EARN** 

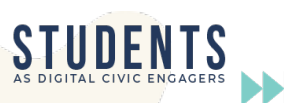

 $\Box$ 

# **CROWDSOURCING** 02

## **TOOLS**

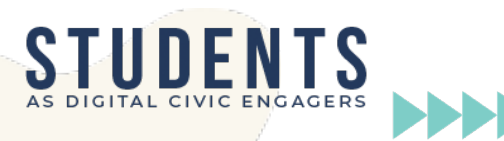

GoFundMe is a for-profit crowdfunding platform seeking to raise money for various initiatives starting from charities to business. It is known as ´the leader in online fundraising´. In 2017 it became the biggest crowdfunding platform, responsible for raising over \$3 billion since its launch in 2010. The platform allows projects that raise money for other causes e.g. musicians, start-ups etc, as well as donations for personal causes /life events e.g. covering medical bills, travel costs, education expenses, memorial funds, and more.

Unlike other crowdfunding platforms, GoFundMe does not limit campaigns to a period of time. Donations are secure, online and will arrive within few days to the connected bank account. People donate using their debit or credit card (and they can also leave comments on the campaign´s website to support the cause).

#### IN A NUTSHELL

**GoFundMe**

## gofund

**SSS** 

## $\mathcal{L}\mathcal{L}$

#### LEARN FROM OTHERS

We collected and created some case study videos that will give you further insight into GoFundMe and how it can be utilised. Click to watch and learn.

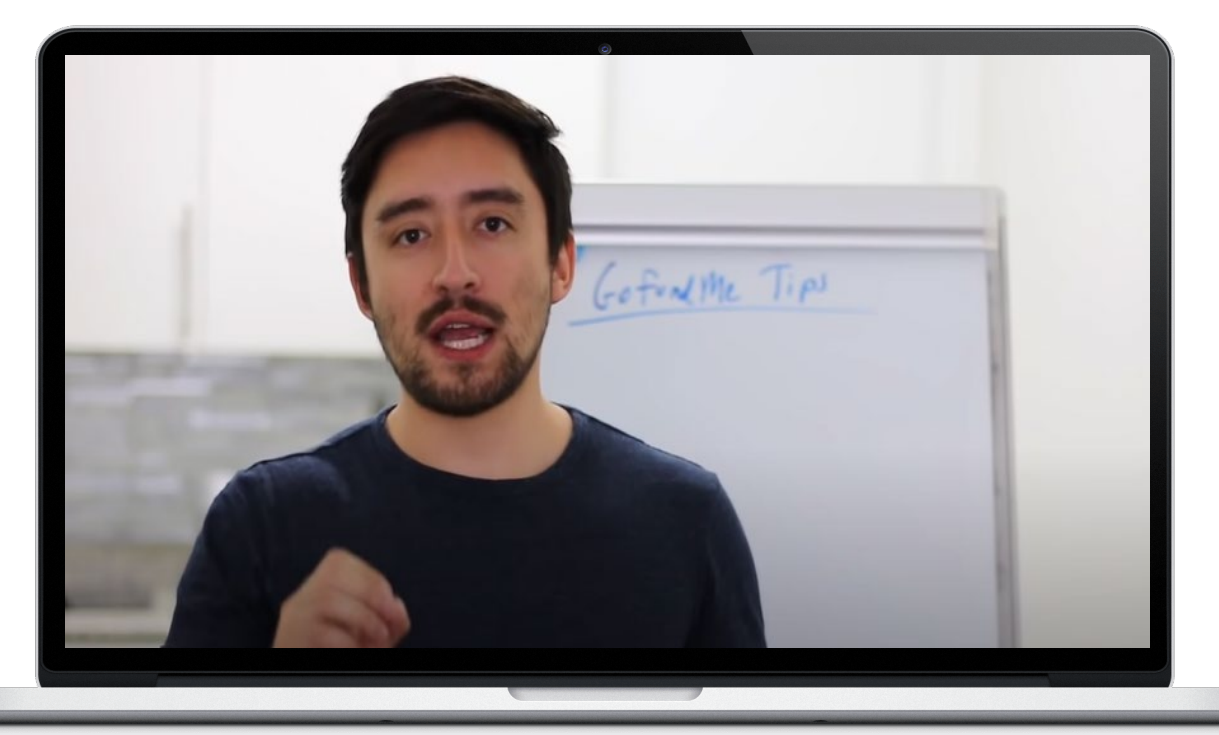

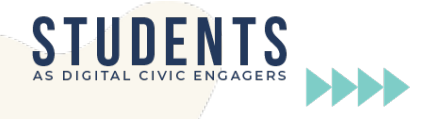

- Trust and safety protection [guarantee](https://www.gofundme.com/c/safety/gofundme-guarantee) for users and doners
- Speed (e.g., In just the first 30 days following Hurricane Harvey, GoFundMe delivered over \$27 million directly to people affected by the storm)
- Tools (mobile app, beneficiary management, fundraising team) that make it easy to create, share and raise money for the campaign.
- Reach (it guides its users on how to promote their campaign via social networks, emailing campaigns)

#### DISADVANTAGES

• Unlike a typical crowdfunding platform, GoFundMe is **not** a rewards-based crowdfunding (e.g., Kick-starters and Indiegogo crowdfunding platforms offer incentives for receiving donation). This may be a challenge because rewards are seen as ´an extra push´ when deciding if or not to donate money.

*"I really enjoyed the GoFundMe campaign site as it allowed me to share a story, pictures and vision of what I was funding for. It was so easy to set up and share the link to family, students and co-workers. It really reinforces the good people that are out there in the world willing to help!"* **-Lindsay D (teacher)**

#### GET STARTED WITH GOFUNDME

Now that you have had a good introduction into GoFundMe– why not test it out for yourself?

#### [Sign In | GoFundMe](https://www.gofundme.com/sign-up)

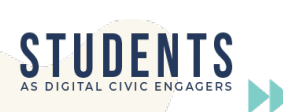

 $\overline{\bigcup}$ 

Launched in 2015 by the City of Madrid, Consul - a Citizen Participation and Open Government Application enables people worldwide to work together shaping an environment in which they want to live. Consul is a free and opensource software that enables inhabitants of the municipalities and regions to participate directly in public decision making. Consul is an initiative of collaboration between cities, a network of shared knowledge that has been successfully added to dozens of municipalities worldwide. By applying this software and creating their own participatory platforms, the countries encourage their citizens to make social, logical, and sustainable proposals to enrich the community. The governments tend to opt for Consul because this tool can be translated to different languages, can be easily adapted in terms of image and style. The team of Consul developers help ease up the implementation process.

#### IN A NUTSHELL **CONSUL**

## **99 CONSUL**

### $\mathcal{L}\Omega$

#### LEARN FROM OTHERS

We collected and created some case study videos that will give you further insight into CONSUL and how it can be utilised. Click to watch and learn.

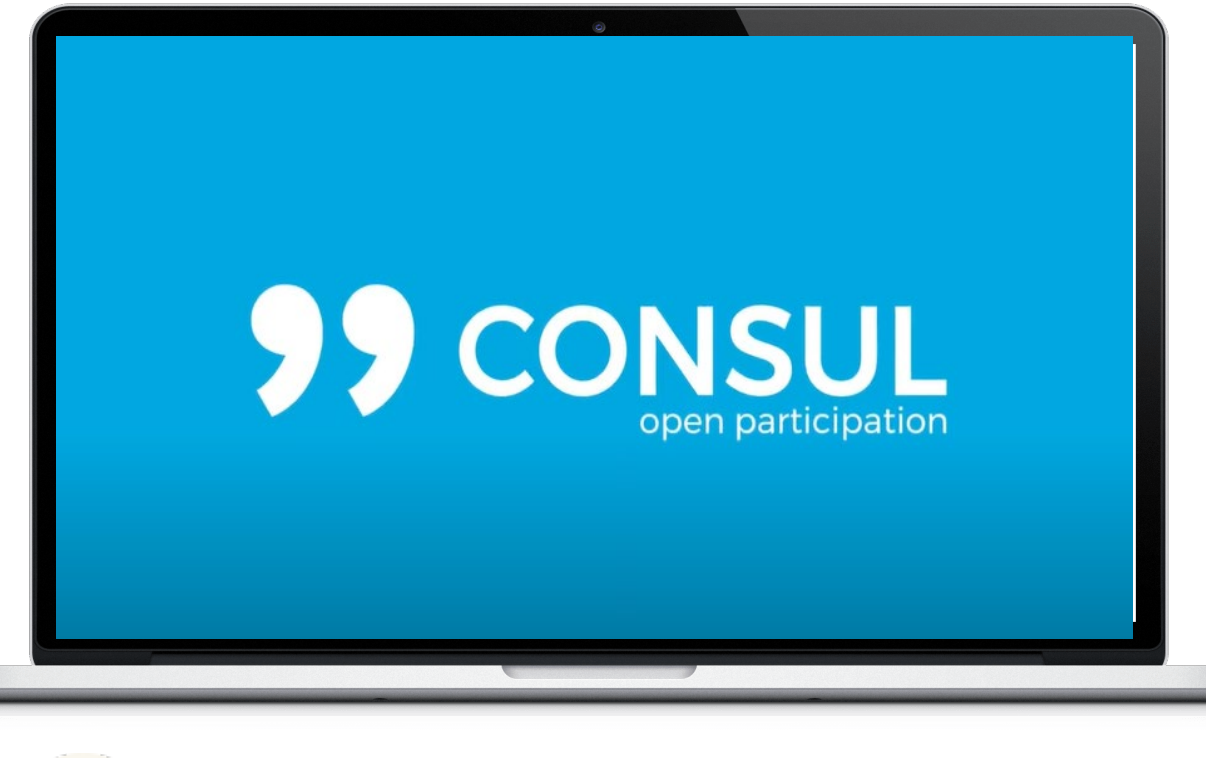

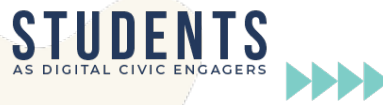

- It offers the opportunity to collaborate both at local level around the solutions of problems which may be too big to tackle on one's own
- It goes beyond the ´local´ because it is an initiative of collaboration between the cities, a network of shared knowledge (statistics for applying Consul: 35 Countries, 135 Institutions and 90 million of citizens)
- Open to everyone: people can contribute depending on their interests, expertise, and capacity.
- It a transparent and safe way for making decisions

#### DISADVANTAGES

- Time consuming because of the protocols (necessary to understand and learn the whole process of features)
- For some people it may not be enough user friendly (there are lots of digital features that for some people may be challenging to use)

"*Consul platform is a great space to get directly involved in matters of concern to you, through debate, voting, collaboration. While also being open and easily accessed!"* 

#### *–***Sandra. G (Student)**

#### GET STARTED WITH CONSUL

Now that you have had a good introduction into Consul– why not test it out for yourself?

GitHub - consul/consul: Consul - [Open Government and E-Participation Web](https://github.com/consul/consul)  **Software** 

a new rugby pitch, we will be able to increase the<br>number of players.

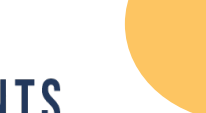

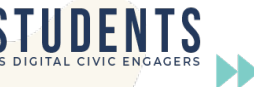

**Contract** 

 $\Box$ 

Decidim is a free open-source participatory democracy platform for cities and organizations. Any group or organisation of people can use it, whether it is an NGO, university, trade union, cooperative, neighbourhood association, etc. It can be used by people to organize themselves democratically by making proposals, attending public meetings, fostering decision-making discussions, deciding through different forms of voting and monitoring the implementation of decisions. It is currently used by cities and organizations.

Educators can use Decidim as a collaborative platform to encourage students to collaborate on solutions to solve some of the current biggest problems. There is the possibility to contribute on a variety of levels, ranging from sharing inspiration, giving feedback, or contributing ideas and collaborating with others.

#### IN A NUTSHELL

**decidim**

 $\bullet$  decidim

## SS LI

### LEARN FROM OTHERS

We collected and created some case study videos that will give you further insight into Decidim and how it can be utilised. Click to watch and learn.

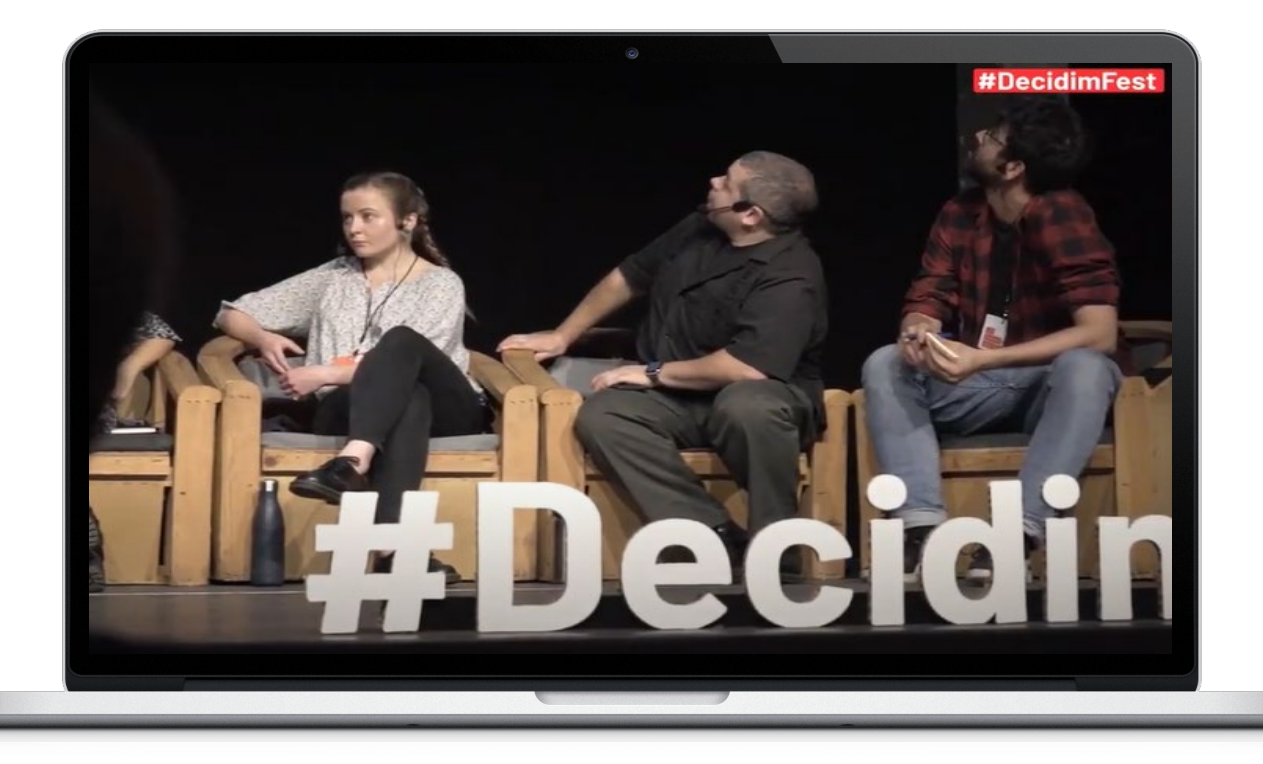

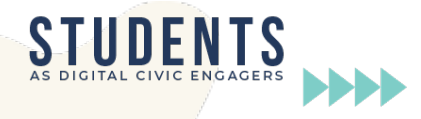

- It offers the opportunity to collaborate on solutions to problems which may be too big to tackle on one's own
- The system allows for designing participatory democracy spaces of any kind: participatory budgets, conferences, candidate election processes, participatory document creations, etc.
- It offers a modular and configurable approach for creation of participatory spaces
- User profiles enables the development of a form of a social network as users can subscribe to a profile, exchange messages etc

#### DISADVANTAGES

 $\mathcal{L}^{\text{max}}$ 

- The creation of participatory spaces, the voting process etc. can be very long and thus be discouraging for some people
- Time consuming because of the protocols (necessary to understand and learn the whole process of features)
- Installing and using Decidim requires some knowledge and technical requirements

"Decidim is a great tool for engaging qwith civic issues that are important to me. It's easy to use, with a wide range of features to avail of.! **–Vanessa Lospitao (Student)**

### GET STARTED WITH DECIDIM

Now that you have had a good introduction into decidim– why not test it out for yourself?

[https://meta.decidim.org/users/sign\\_up?locale=en](https://meta.decidim.org/users/sign_up?locale=en)

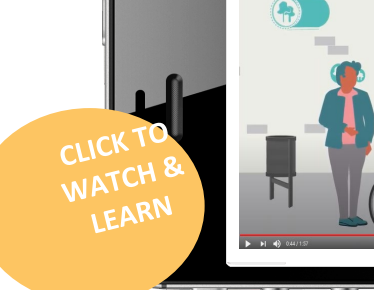

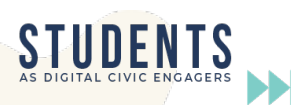

 $\begin{array}{c} \square \end{array}$ 

Founded in 2010, OpenIDEO an open innovation platform that enables people worldwide to come together and work on solutions for today's societal problems. It convenes people and communities that collectively develop ideas and accelerate social innovation. It does this by using crowdsourcing, equipping participants with resources, connections, and design tools to create real impact. Through OpenIDEO, individuals can engage via challenges, events, and alliances. A Challenge is a three-to-fivemonth collaborative process that focuses attention on the topic and creates a space for community members to contribute and build off each other. All the approaches offer access to IDEO resources and design thinking methodology, access to funding and design support, and connection to a global community. Educators can use it or suggest its use, to students wishing to collaborate on solutions to solve some of the current biggest problems.

#### IN A NUTSHELL

**Open IDEO**

#### OpenIDEO

## $503$

#### LEARN FROM OTHERS

We collected and created some case study videos that will give you further insight into Open IDEO and how it can be utilised. Click to watch and learn.

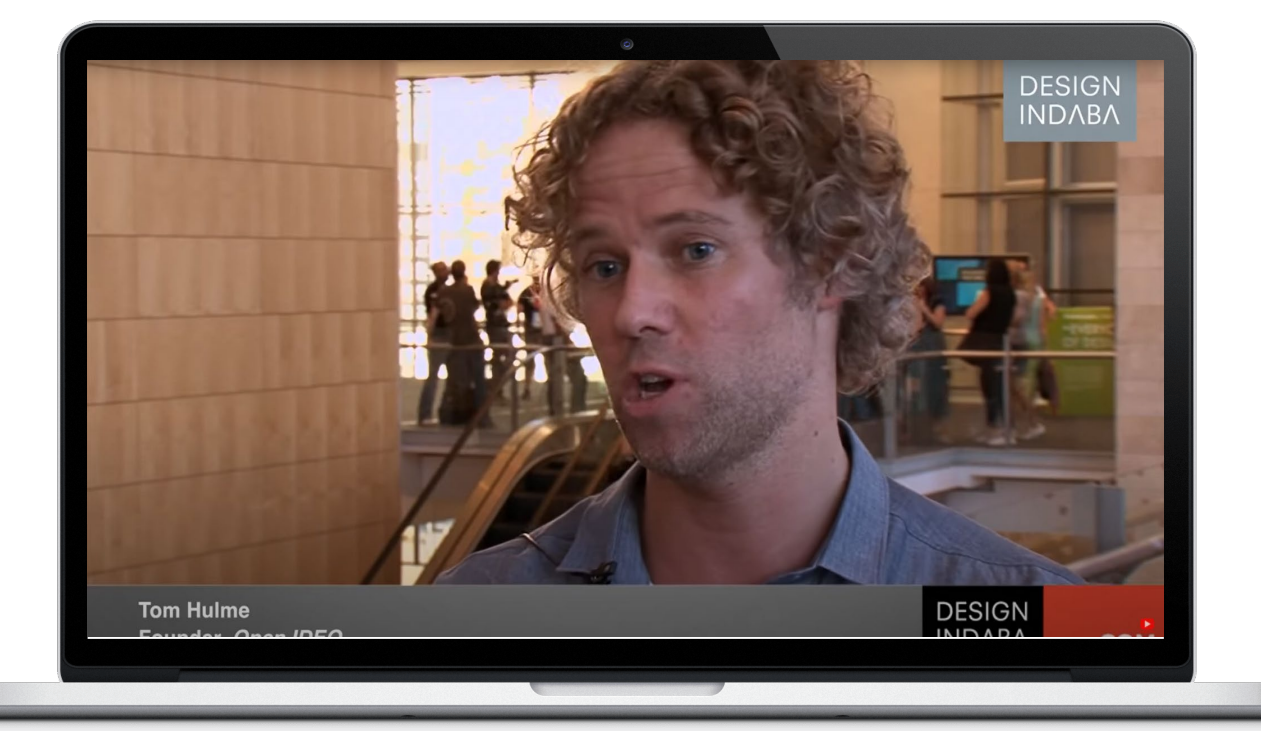

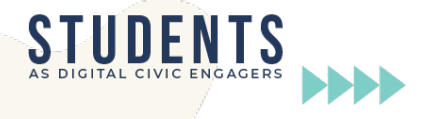

- Time dedication may range from a few minutes to several hours, depending on people's availability.
- All concepts are produced under a Creative Commons license and become shareable, remix-able and reusable by anyone
- Possibility to access to IDEO resources and design thinking methodology, support offered in terms of mentorship, tools, community building, idea development to help participants scale and implement their solutions
- Possibility of sponsorship, from philanthropic organizations, corporate institutions, government agencies, and NGOs

- Difficulty in implementing solutions to complex challenges virtually, via a globally dispersed group or team
- May require good technical and digital skills

DISADVANTAGES

 $\sim 100$ 

*OpenIDEO offers "an opportunity for you to contribute to a greater cause. It is an opportunity for you to work together and practice your design skills while contributing to society at large."* **-Gayanjith Premalal -community coach**

### GET STARTED WITH OPEN IDEO

Now that you have had a good introduction into Open IDEO– why not test it out for yourself?

<https://challenges.openideo.com/login>

CLICK TO WATCH & LEARN

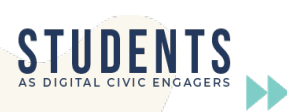

 $\Box$ 

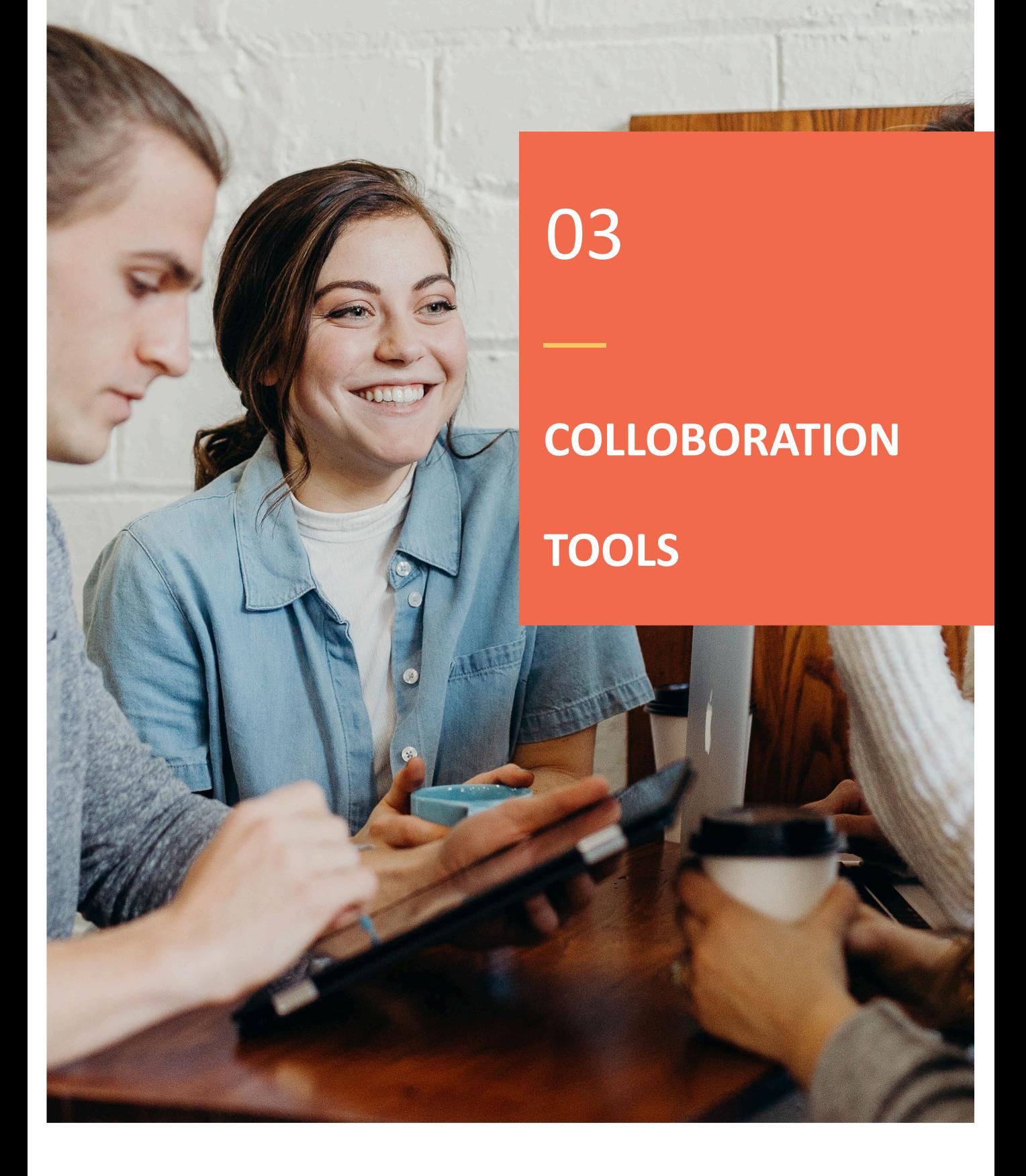

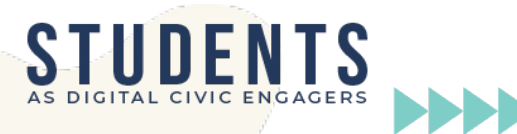

Perusall is a social e-reader that allows students to read the same document, comment and ask questions and interact with colleagues, responding to their comments and questions. The use involves the registration of the teacher, submission of books and documents in PDF format, submission of video links and registration of students. The teacher creates assignments (for example, reading a chapter in a book or viewing a video) with deadlines and students access the platform to perform the tasks. The teacher can access and reply to all student comments, and is thus able to clarify aspects of the documents under discussion. The tool uses machine learning to analyze and score student comments, according to the revealed intellectual level.

#### **IN A NUTSHELL**

**Perusall**

## Perusall<sup>®</sup>

#### LEARN FROM OTHERS

We collected and created some case study videos that will give you further insight into Perusall and how it can be utilised. Click to watch and learn.

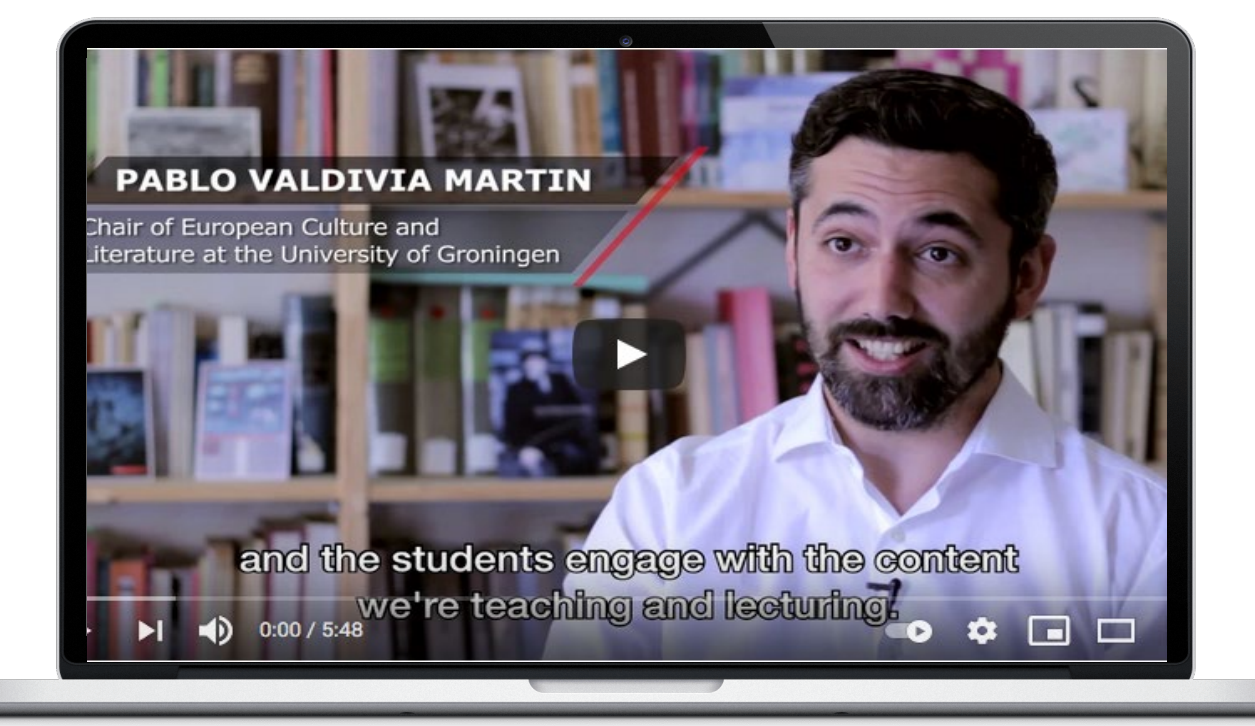

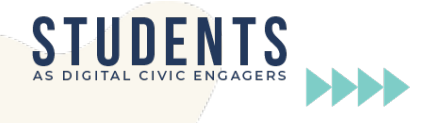

 $222$ 

- Excellent tool to trigger discussions about reading assignments
- Stimulates reading of the study materials throughout the semester, enhancing continuous study
- Fosters peer instruction and critical thinking
- Free tool, the financing comes from a percentage of the purchased books through the platform. If you use free documents and books, the tool is completely free
- Possibility to use videos as a working document (link to platforms like YouTube)
- Little requirement for teacher intervention in the process

#### DISADVANTAGES

- New and relatively complex system for students, which requires learning
- Some students may be uncomfortable with the scoring system based on machine learning, however the use of this system is optional
- Some competitive anxiety in the sense that there may be students monopolizing comments

*"Perusall makes reading fun, engaging, and not so lonely of a process. I can save time in class by focusing on activities applying what they learned in the readings. Although I can guide the conversation, students can also take leadership of the conversation."* **–D. Wanzer (University educator)**

#### GET STARTED WITH PERUSALL

Now that you have had a good introduction into Perusall– why not test it out for yourself?

#### <https://perusall.com/>

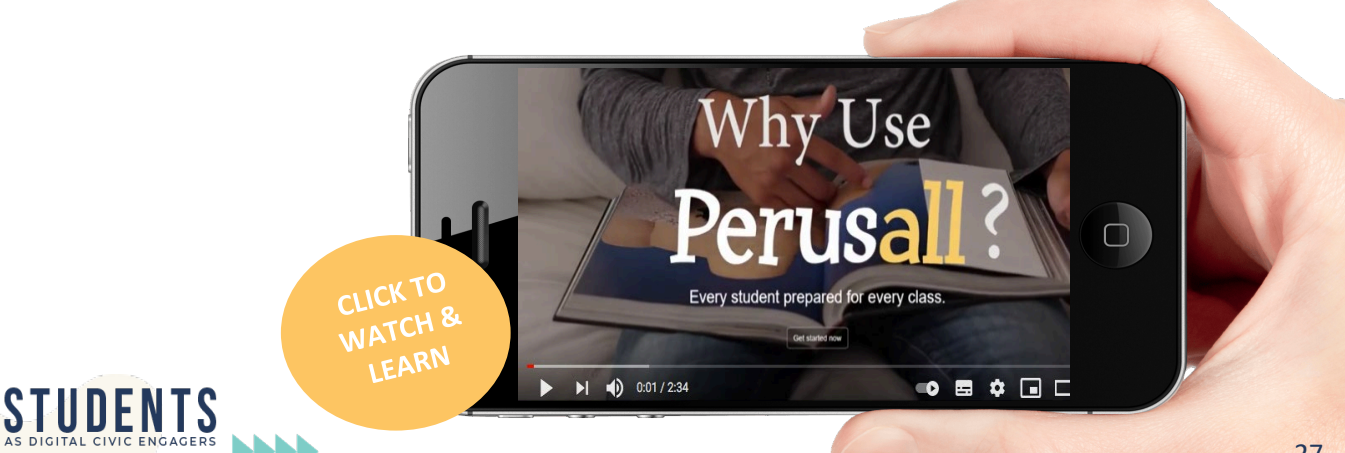

CMap Cloud is a free browser application, in which teachers and students can create and share concept maps, as well as incorporate them into teaching platforms from HTML code and release them for comments. The construction of concept maps can integrate active learning methodologies, such as Flipped classroom, Team Based learning (TBL) and Problem Based Learning (PBL). In addition, they can be used to organize a research project, writing articles, etc. The use of concept maps brings a different perspective on the knowledge construction process, which can assist in the systematization of knowledge, in the establishment of interrelations, as well as in obtaining an overview of the understanding of certain concepts, enabling the identification of concepts alternatives<br>and learning difficulties. It can also be used as a self-**SER** assessment tool, or even in formative and summative assessments.

#### IN A NUTSHELL

**CMap**

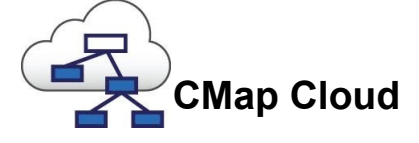

#### LEARN FROM OTHERS

We collected and created some case study videos that will give you further insight into CMap and how it can be utilised. Click to watch and learn.

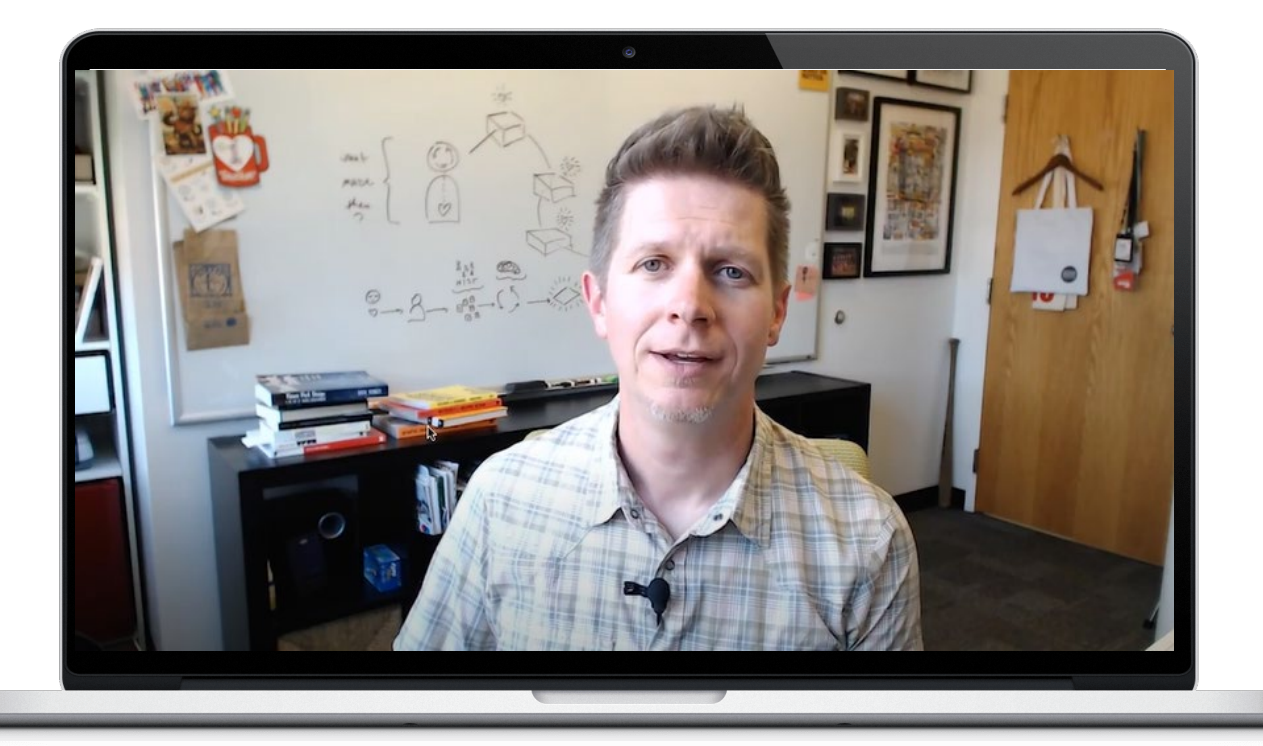

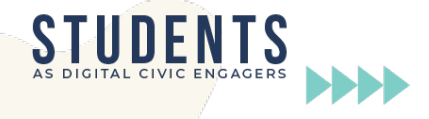

SS 23.

↶

- Totally free and without the need for plugins;
- Possibility of sharing and collaborative work;
- Allows incorporation by HTML code;
- Possibility of offline version CMap tool

DISADVANTAGES

#### • Sharing takes place by folder and not by file;

- Impossibility of simultaneous access (one at a time);
- Need for Internet access.

"Concept mapping tools helps the learners build a relationship between previous knowledge and newly introduced concepts, encouraging meaningful learning rather than rote learning (memorizing concepts, new relationship to previous learning)." -**An Illustrative Survey**

#### GET STARTED WITH CMAP

Now that you have had a good introduction into CMap– why not test it out for yourself?

#### [https://cmapcloud.ihmc.us](https://cmapcloud.ihmc.us/)

CLICK TO WATCH & LEARN

CmapTools<br>in the Cloud

**六ihmc** 

Overview of CmapTools in the Cloud

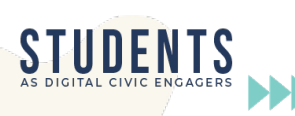

Google drive is a web application that houses a set of online tools that allow file management, creation of slides, drawings, documents, spreadsheets, forms, maps and more. The files can be used in a shared way in the cloud. You can install the applications for synchronization on the computer, the application and mobile devices (Android, iPhone and iPad), as well as extensions for browsers, such as Google Chrome. These tools can integrate teaching proposals, regardless of the modality, contributing to the active and collaborative action of students and to the development of digital skills such as: digital information and literacy; communication and collaboration; creation and collaborative creation of digital content; safety; Problem solving. The free version provides 15 GB of space and access to all work tools, with no limit on the number of files.

#### IN A NUTSHELL

#### **Google Drive**

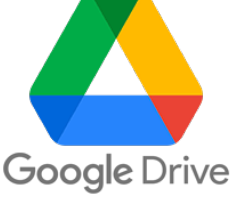

#### LEARN FROM OTHERS

We collected and created some case study videos that will give you further insight into Google Drive and how it can be utilised. Click to watch and learn.

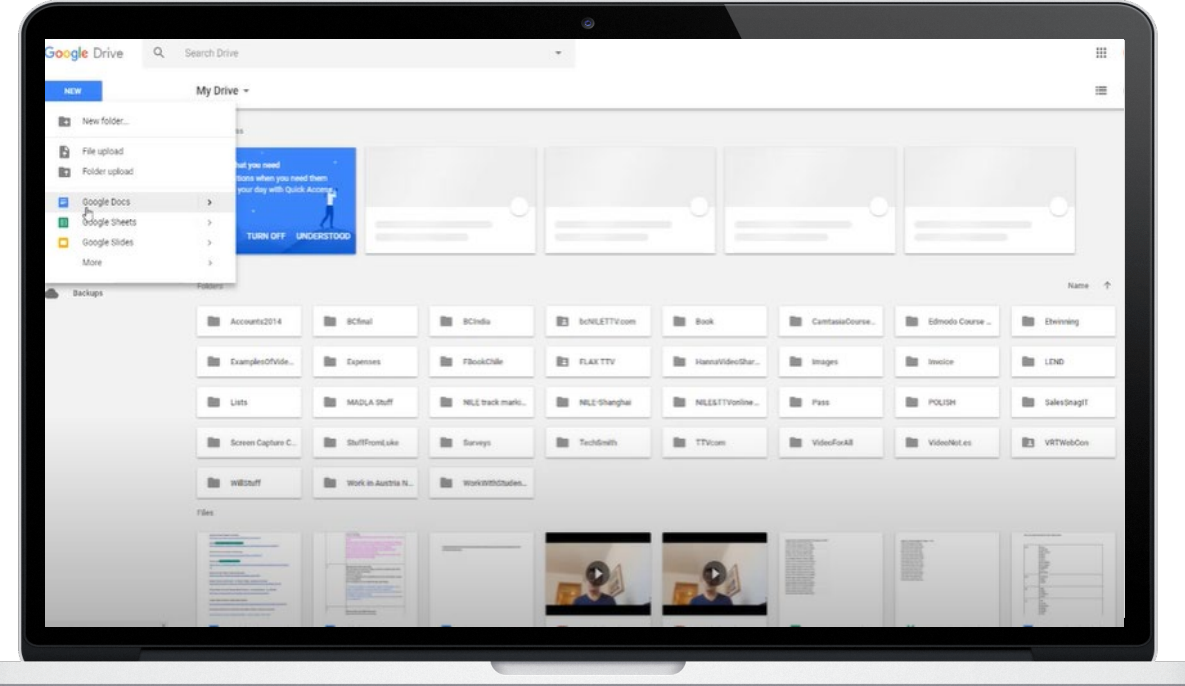

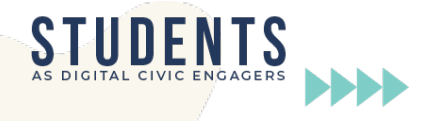

- All files in the cloud;
- Multiplatform (works on all operating systems);
- Simultaneous collaboration in real time;
- System of comments and assignment of tasks;
- Activity history, with the possibility to restore from any point.

#### DISADVANTAGES

- Need for Internet access;
- Difficulty in organizing work for online co-authorship;
- Difficulties in organizing files by multi-users.

*It's super easy to use while working with groups. We have been screensharing Google Drive while on a Zoom call. I've also been able to edit other people's documents easily and I can see when /who last edited the document, (allows our team to hold peers accountable for their deliverables.)"* **-Stephanie K (Graduate Student)**

## GET STARTED WITH GOOGLE DRIVE

Now that you have had a good introduction into Google Drive – why not test it out for yourself?

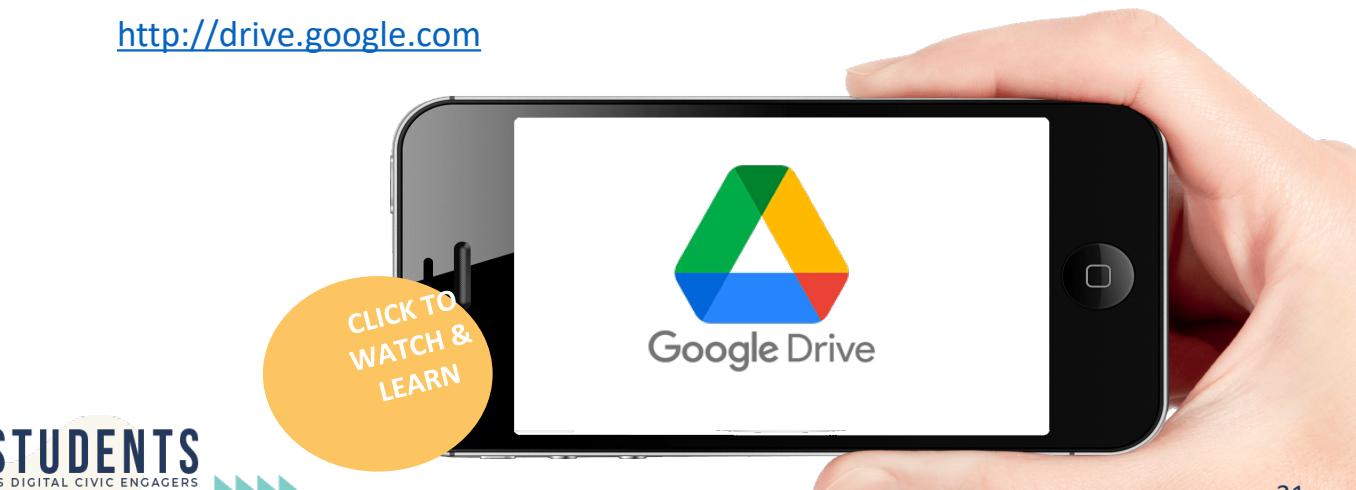

Padlet is an easy-to-use online tool that allows users to create virtual murals where they can post, directly or as a web link, different types of digital media (text, image, audio, video). Think of it as a multimedia friendly, free-form, real-time wiki. Through these interactive murals, students can carry out their work individually and collaboratively.

In addition to providing different layouts and access modes (public or private), the mural can be enriched with content produced in other tools (e.g., online quizzes). The mural can also be incorporated into institutional learning management systems and exported in pdf format at the end of a course, constituting an e-portfolio of the work carried out.

#### IN A NUTSHELL

#### **Padlet**

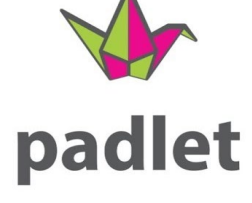

#### LEARN FROM OTHERS

We collected and created some case study videos that will give you further insight into Padlet and how it can be utilised. Click to watch and learn.

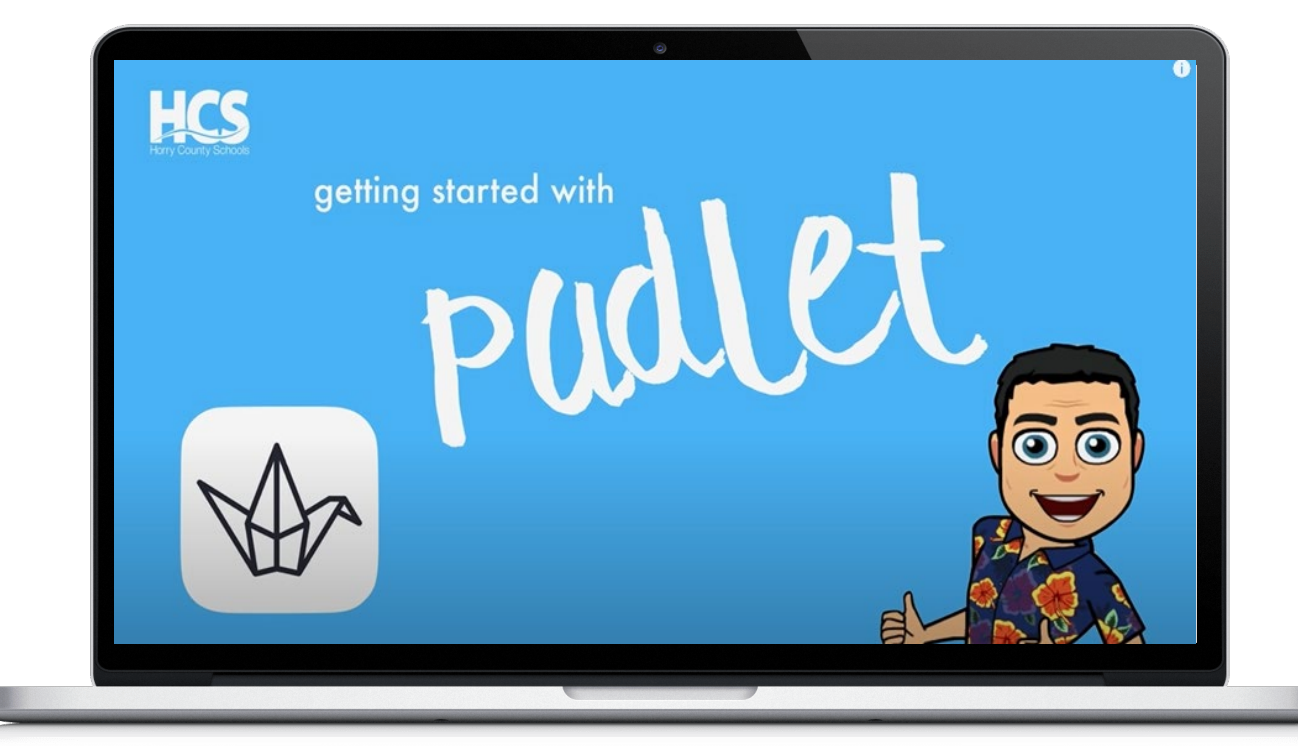

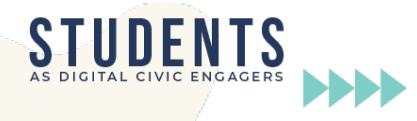

 $222$ 

↶

- collaborative learning by allowing real-time posting as well as commenting and rating features;
- constructive feedback both qualitative and qualitative;

DISADVANTAGES

- active learning by providing different layouts (e.g., Shelf or Grid) which help teachers build an engaging scenario based on methodologies such as the flipped classroom, project- or problem-based learning;
- various sharing options: users can read (view only the posts), write (view and add posts) or edit (view, add and approve posts);

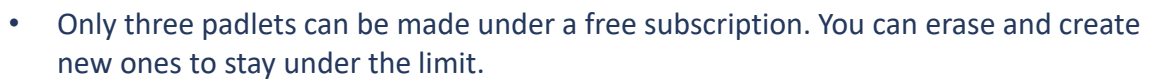

- Limitations include restrictions on file size when uploading content to Padlet (10MB file uploads).
- Potential for crashing if too many collaborators are working online.

*"Meaningful ways for teachers and students to collaborate online are more important than ever. That's why so many educators love Padlet, a digital bulletin board tool. It gives teachers [and] students [...] an easy way to share ideas, review work, and a whole lot more".* -**Jill Staake (Editor with WeAreTeachers**.)

GET STARTED WITH PADLET

Now that you have had a good introduction into Padlet - why not test it out for yourself?

<https://en-gb.padlet.com/auth/login>

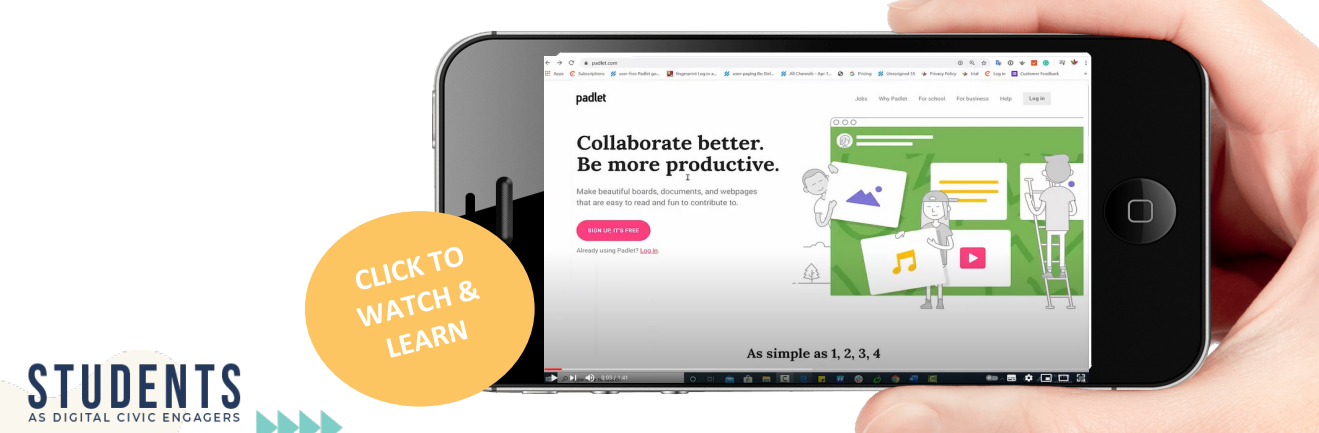

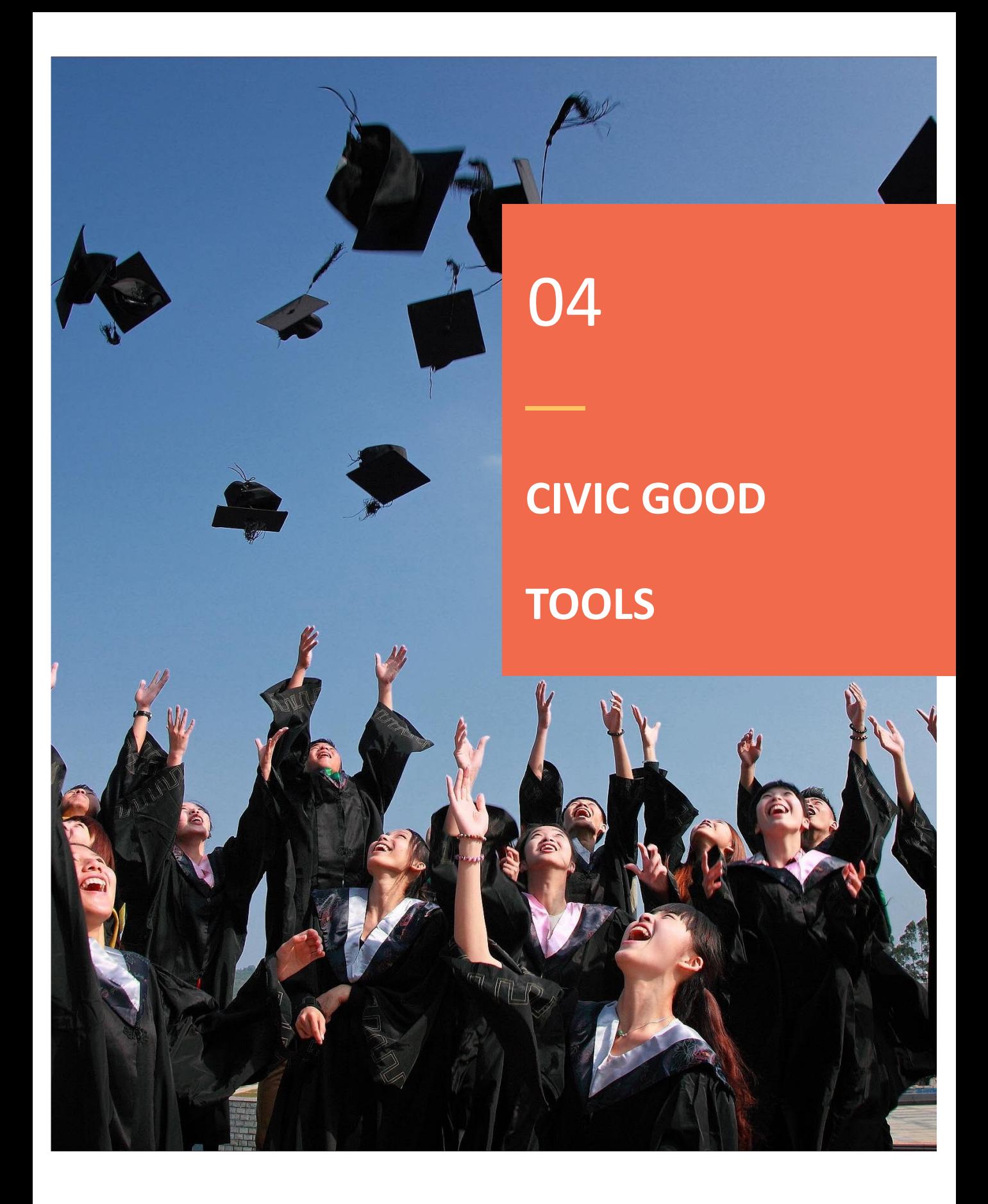

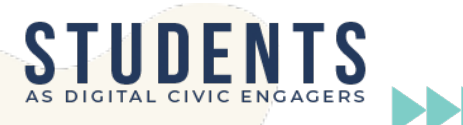

With a passion on reducing plastic waste across the world, the founders created a digital tool that would involve members of the public to reduce the amount of plastic waste. Combating Plastic Waste Empower is a digital tool that pays people to gather waste anywhere in the world. Users log onto the website and can help Solve the Plastic Waste Problem on a global scale. This is mainly for those in need of employment and combating poverty including young people.

Empower uses blockchain technology to generate income for users of the tool, and it is available in 21 countries worldwide. Businesses can also donate to the programme with the Empower Plastic Credits system, where businesses can fund plastic clean-up activities throughout the world. This allows businesses to keep up with their plastic waste reduction promises.

#### IN A NUTSHELL

**Empower**

ŦЕ

empower.eco

**SERVE** 

## $223$

#### LEARN FROM OTHERS

We collected and created some case study videos that will give you further insight into Empower and how it can be utilised. Click to watch and learn.

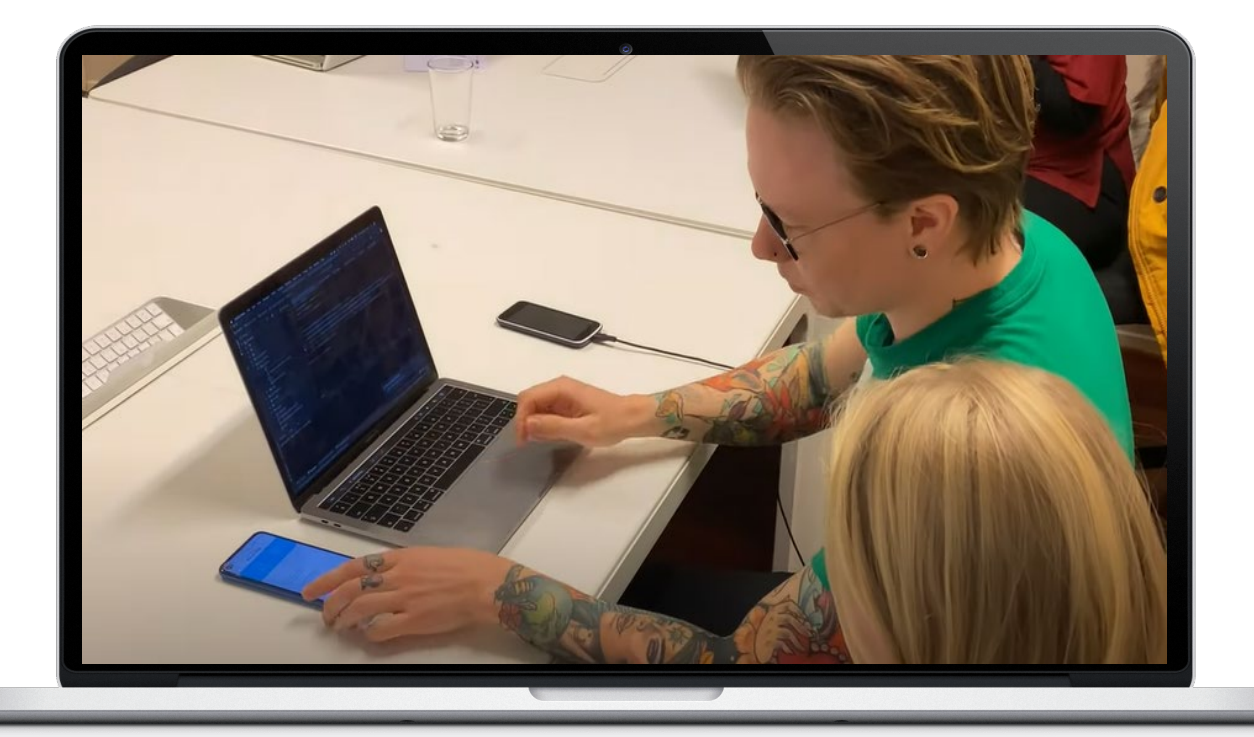

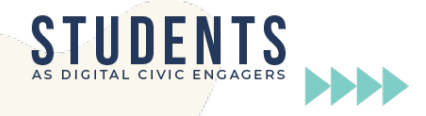

- Good cause- removing plastic from the environment.
- Allows the user to generate income if wanted.
- Provides a way of generating income for developing countries.
- End goal is to create a fully digital plastic waste system.

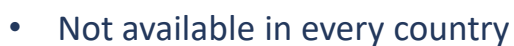

DISADVANTAGES

- Recognition that global monetary systems do not always work (However, this app uses blockchain technology to address this)
- Users have to sign up to tool

"Ocean plastic is a problem that can be fixed - it's not like climate change where people can say they don't believe in it, because everyone sees plastic. It's just about getting the right resources to the right people. It's something we can do." - **Wilhelm Myrer**

#### GET STARTED WITH EMPOWER

Now that you have had a good introduction into Empower- why not test it out for yourself?

 $0<sub>0</sub>$ 

 $0<sub>0</sub>$ 

#### <https://platform.empower.eco/sign-up>

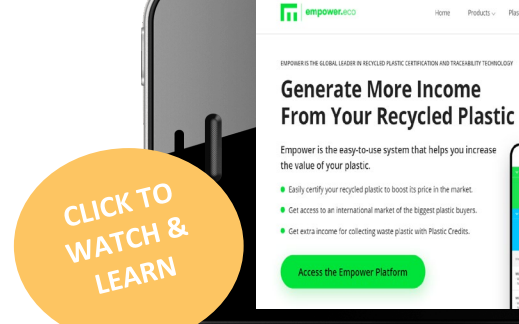

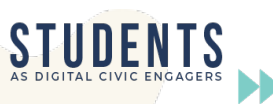

 $\Box$ 

FoodCloud is a social enterprise with a mission to transform surplus food into opportunities to make the world a kinder place. FoodCloud provides unwanted food to charities and people who need it. FoodCloud do this through utilising i)food that has gone past its sell by date, but is still very edible ii) donations of food from the public (shelf stable, tamperproof foods) are also accepted, iii) collecting food from farmers that may be misshapen, have blemishes or are mechanically damaged. These foods are fine for human consumption, but supermarkets may view these foods as unsellable. Similarly, FoodCloud also offers Gleaning services. Gleaning is the act of gathering left over food from a famer's crops when they have been harvested, or if it is uneconomic to harvest the crops, gleaning ensures that the food does not get wasted.

#### IN A NUTSHELL

#### **FoodCloud**

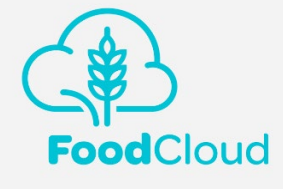

**SER** 

## $22$

#### LEARN FROM OTHERS

We collected and created some case study videos that will give you further insight into FoodCloud and how it can be utilised. Click to watch and learn.

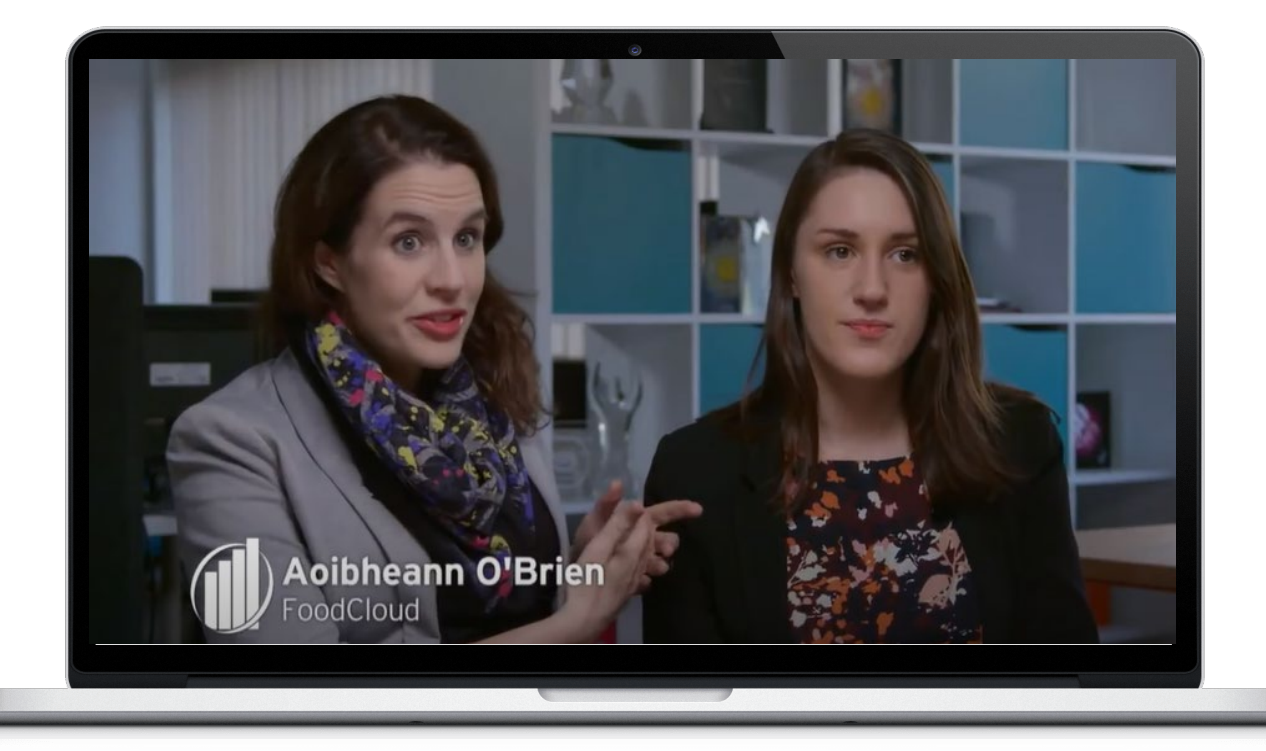

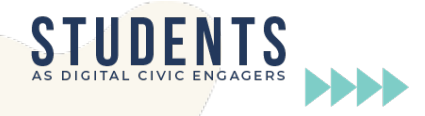

∩

 $\mathcal{L}^{\text{max}}$ 

• Very pro social non-profit organisation

DISADVANTAGES

- They help to eliminate food waste
- Scope to do a similar idea worldwide or at least in Ireland
- There are numerous similar initiatives across different European regions (Gander UK, \*\*\*\*)

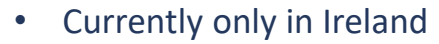

Have to rely on trust that the people who need the food, are getting the food

"We are delighted to announce we have reached a milestone donation of over 795,000 meals through our partnership with FoodCloud, with an estimated value of over €1 million… our food surplus to FoodCloud has also reduced our C02-eq to landfill by 1 million kilos in line with our sustainability commitments." **-Michael McCormack, Managing Director at Musgrave**

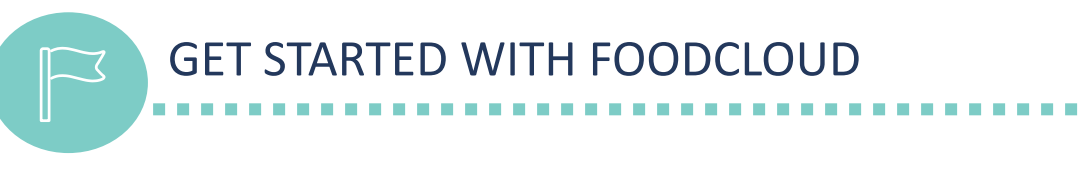

Now that you have had a good introduction into FoodCloud - why not test it out for yourself?

foodcloud

<https://food.cloud/volunteer-with-foodcloud/>

CLICK TO WATCH<sup>8</sup>

**I EARN** 

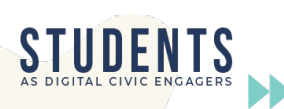

Volunteer Ireland is the national volunteer development organisation support body for all local Volunteer Centres and Volunteering Information Services in Ireland. I-VOL is a national database of volunteering opportunities within Ireland and is run by Volunteer Ireland.

When a user signs up, they can register their interesting in volunteering by looking at the listed groups online which are led by community groups throughout Ireland. When a user first registers on I-VOL, their application will go to their local Volunteer Centre in their county. Once someone has initially registered on I-VOL, they will be able to begin applying for roles that are active on the I-VOL database.

#### IN A NUTSHELL

#### **I-VOL**

CLICK » CONNECT » VOLUNTEER

#### LEARN FROM OTHERS

We collected and created some case study videos that will give you further insight into I-VOL and how it can be utilised. Click to watch and learn.

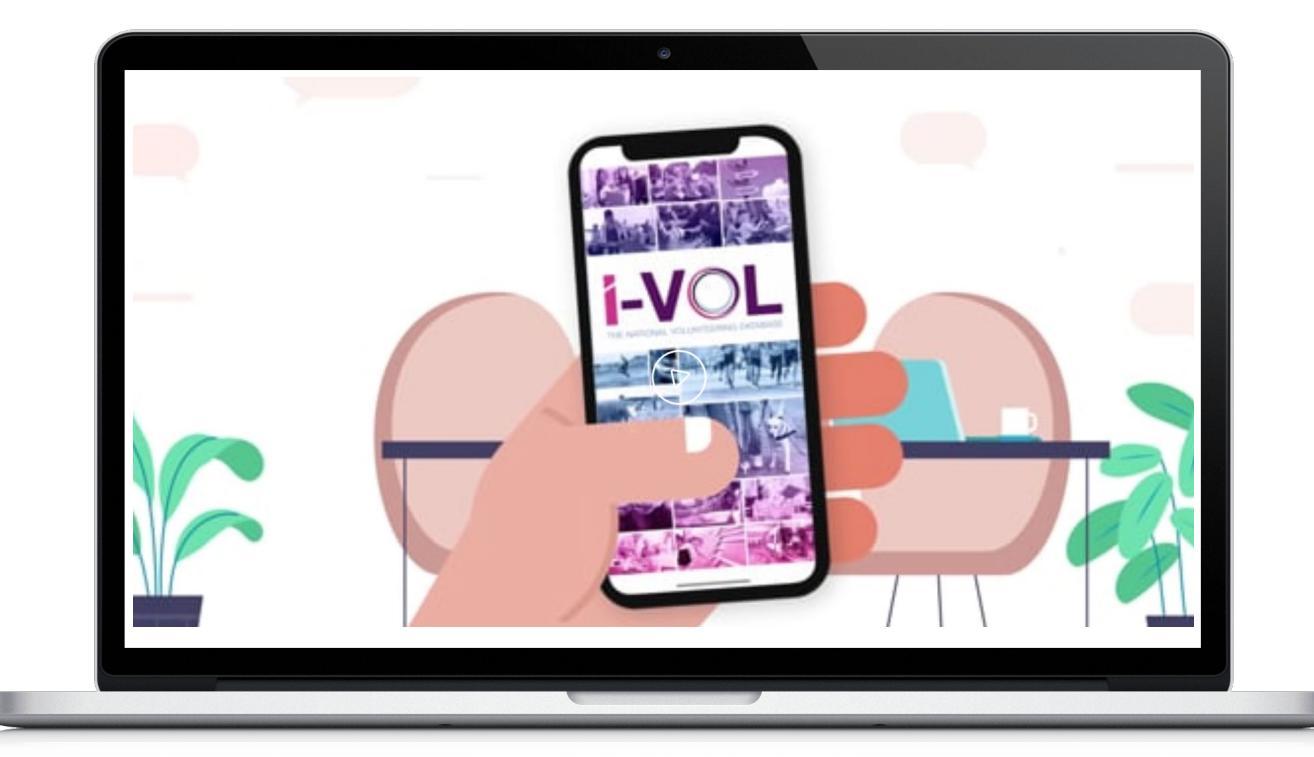

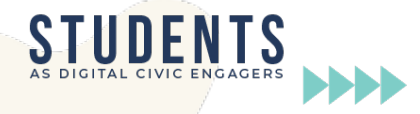

 $222$ 

- Easy to use app.
- Shows all volunteering opportunities near you.
- Filter opportunities to interests to find exactly what you want.

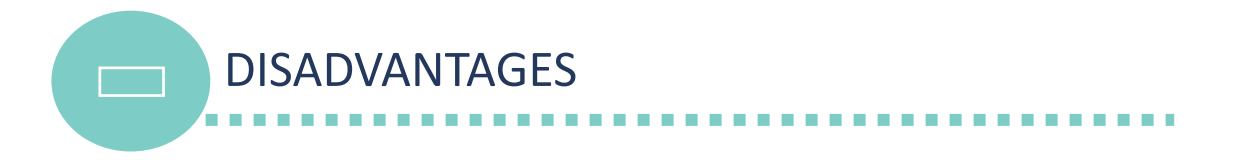

• Irish app- only available in Ireland. Can serve as inspiration for similar initiatives to take place across Europe.

"I am delighted to support this important new initiative which will make it easier than ever for people to find a volunteer role. It is great for allowing volunteers to track their own profile on the app and keep track of their applications and log their volunteer hours".

**Mr Seán CanneyTD, The Minister of State for Community Development**

#### GET STARTED WITH I-VOL

Now that you have had a good introduction into I-VOL… why not test it out for yourself?

#### [Sign up to I-Vol here!](https://www.i-vol.ie/sign-up/)

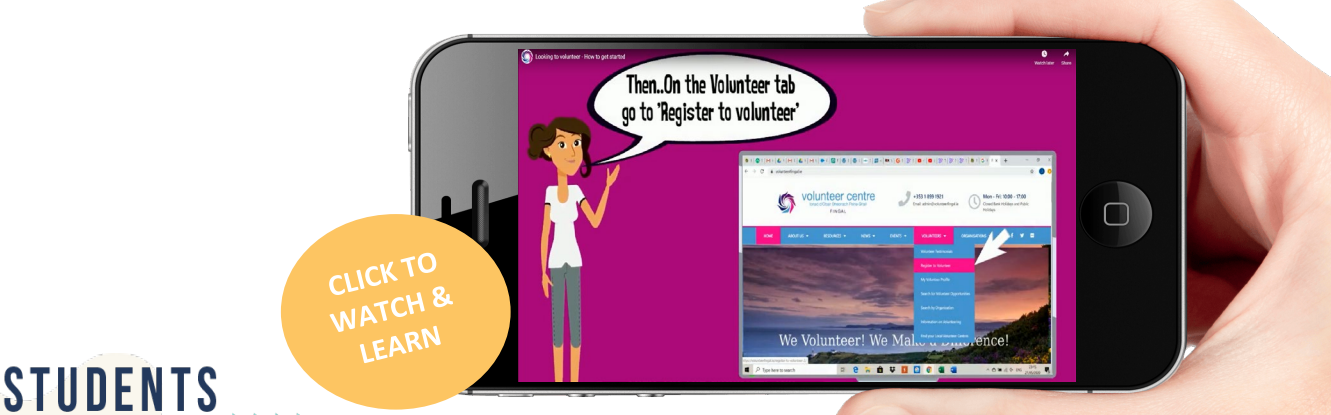

VinclesBCN is a service offered by Barcelona City Council's Area of Social Rights. It combats loneliness by reinforcing the social relationships of senior citizens who feel lonely, using new technologies to improve their well-being. With VinclesBCN, users can manage their social relationships using a simple tablet or smartphone application as a communications tool. The app makes it possible for users to communicate with their families and friends, as well as with other people in VinclesBCN groups. The communication is in either a text message, photograph or video format.

Users can communicate through two separate networks. A personal network is where the user's network is built out of family and friends. The second type of network is a group network comprised of senior citizens who use the app and have similar interests as the original user.

#### IN A NUTSHELL

#### VinclesBCN

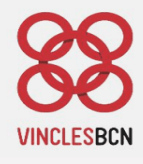

**SERVE** 

#### LEARN FROM OTHERS

We collected and created some case study videos that will give you further insight into VinclesBCN and how it can be utilised. Click to watch and learn.

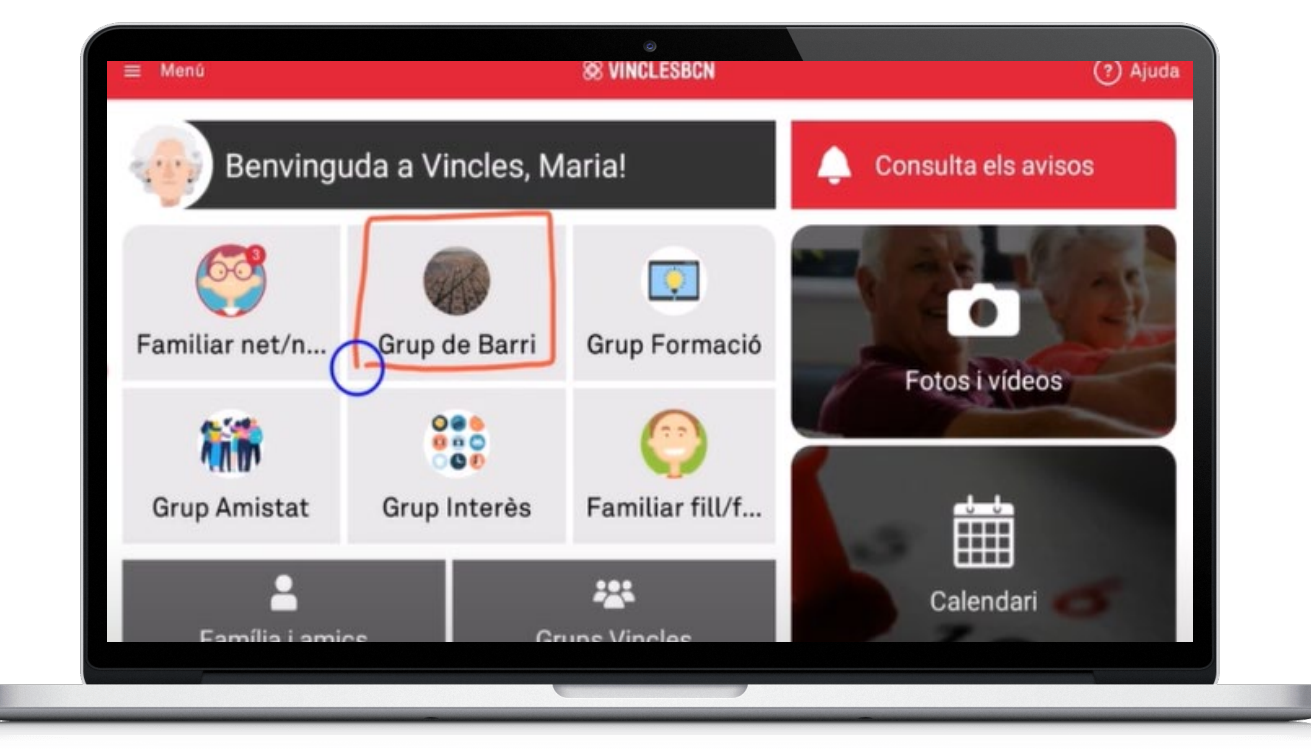

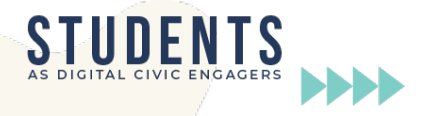

 $\mathcal{L}\mathcal{L}$ 

- Reduces loneliness in senior citizens
- Great connection tool

∩

• Great potential to create a similar app in other countries

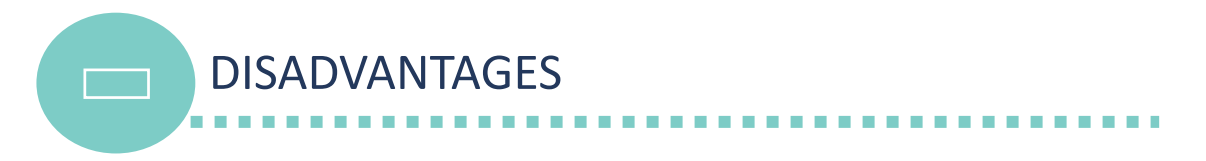

- Limited to use in certain regions within Spain
- Limited to certain opening times (app only works from 9am-3pm)

*"It's an amazing solution that connects older people with technology. They can improve their lives, reduce loneliness and connect with family."* **-James Anderson (Bloomberg Foundation)**

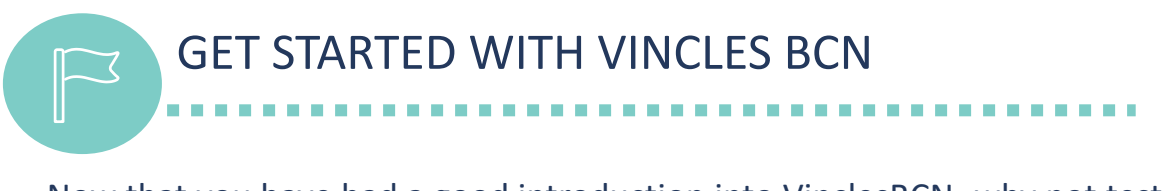

Now that you have had a good introduction into VinclesBCN- why not test it out for yourself?

<https://atencioenlinia.ajuntament.barcelona.cat/>

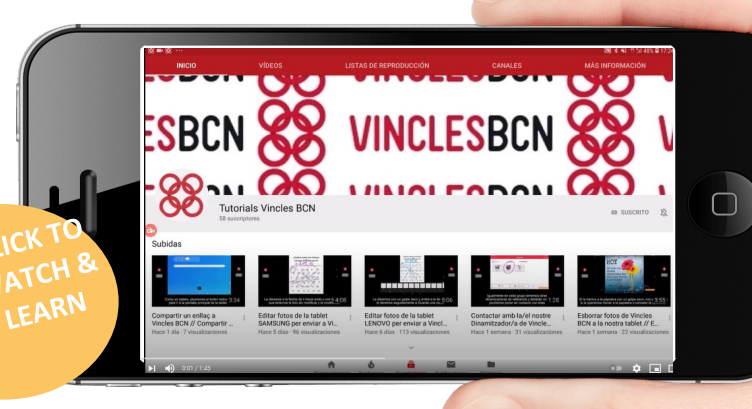

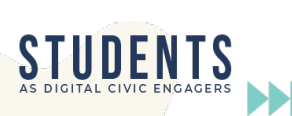

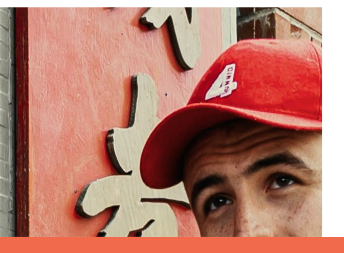

## 05

## **SOCIAL**

## **TECHNOLOGIES**

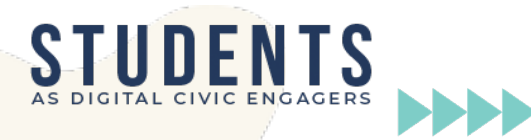

LinkedIn is a professional networking site, designed to help people make business connections, share their experiences and resumes, and find jobs. LinkedIn is quite similar to social networking sites like Facebook. It's based on principles like connecting to friends, posting updates, sharing and liking content, and instant messaging other users. Your profile, for example, becomes a resume, complete with work experience, accomplishments, recommendations, and referrals from colleagues. LinkedIn supports hundreds of thousands of job seekers facing barriers, it helps nonprofit organizations scale **SER** their impact and it also mobilises members to make a difference in their communities, which makes it a great tool for civic engagement.

#### IN A NUTSHELL

**LinkedIn**

in

#### LEARN FROM OTHERS

We collected and created some case study videos that will give you further insight into LinkedIn and how it can be utilised. Click to watch and learn.

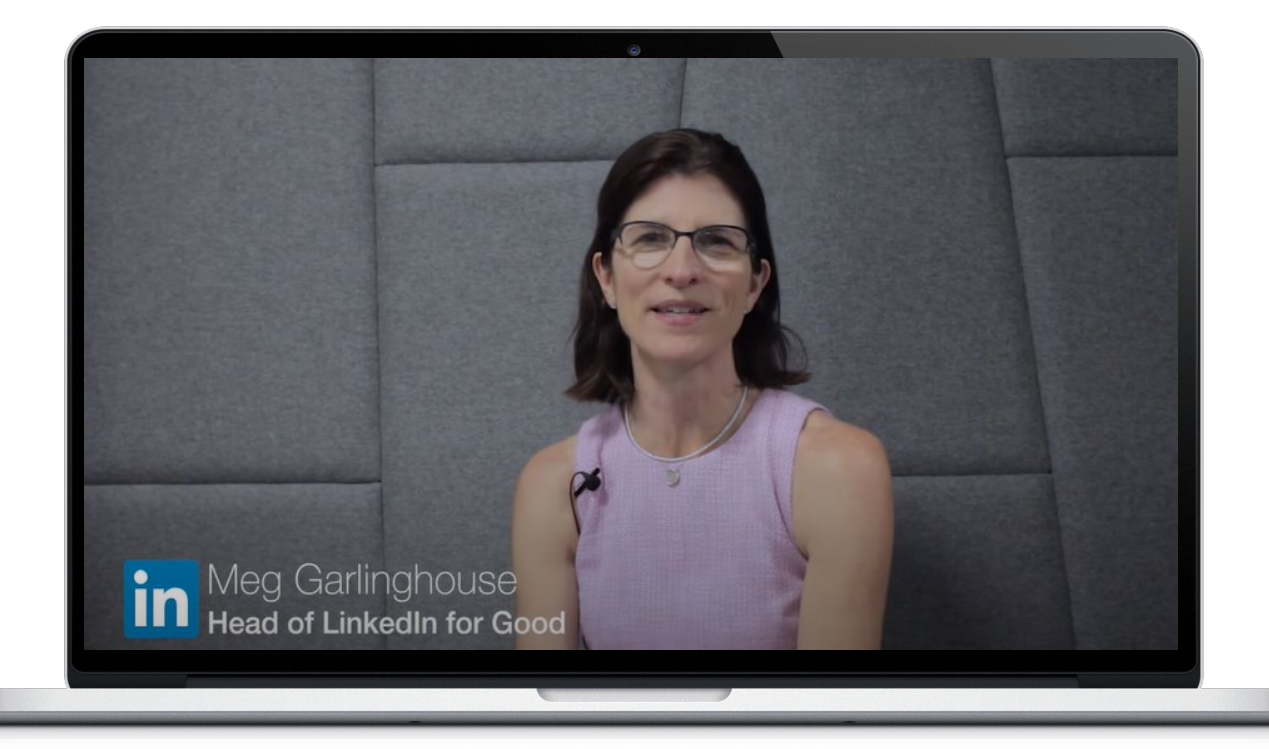

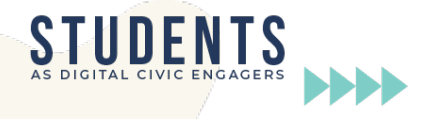

 $\mathfrak{M}$ 

• We create opportunities for LinkedIn employees to engage in social impact by contributing their skills and time to support their communities.

• Through the Volunteer Marketplace, we offer our members an easy way to find fulfilling board and volunteer opportunities that fit their interests and expertise

• It is free, easy to use, simple to connect with other.

• Provides opportunity to promote civic engagement project that students may be working on and start conversation with others.

DISADVANTAGES

- Have to pay for the premium version which has additional features
- Can receive a lot of spam notifications which aren't completely relevant to your activity
- Connections Won't Necessarily Happen In Real-Time

*"Great Networking Platform. Have used it for a while now and it seems to me to be the ultimate platform for networking and making really useful connections."* **– Ian Doyle (Educator)**

#### GET STARTED WITH LINKEDIN

Now that you have had a good introduction into LinkedIn why not test it out for yourself?

Linkedfin

Hey, so glad you reached out!

 $\Box$ 

#### [Sign Up | LinkedIn](https://www.linkedin.com/signup)

CLICK TO WATCH & LEARN

STUDENTS

#### IN A NUTSHELL

**Stunited**

The Stunited app is a platform where every student around the world can quickly and easily share their skills sets. Stunited connects users, mostly students where they can create private chat rooms, exchange ideas and help one another. Through a card stack that works like the "Tinder app" perfect matches can be made to the profiles of the best study partners based on their strengths and needs that users are looking for, thereby expanding the academic network too. With private chat rooms, users can chat in person with other users, exchange ideas, explain their current situation, learn together and get engage. There is also an option to create a 'proposal' that will be used to describe a potential offering (i.e., here users can ask for help or find those who are looking for help and offer a solution). Details can be highlighted to make better matching that can flow into a particular exchange or negotiation. The app is free and can be downloaded from any app store.

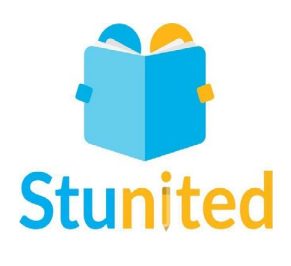

#### LEARN FROM OTHERS

We collected and created some case study videos that will give you further insight into Stunited and how it can be utilised. Click to watch and learn.

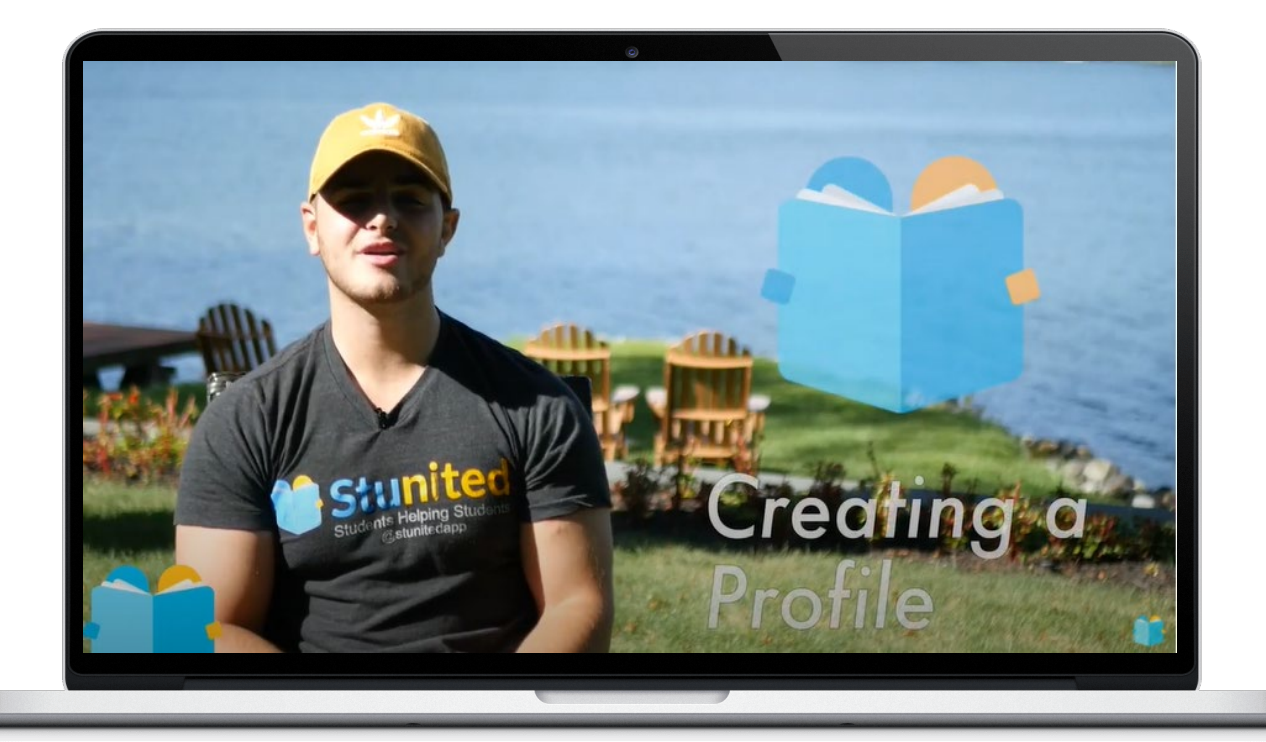

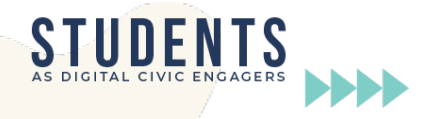

IS LI

- Connect students who are looking for support to the user who can provide support, e.g., on assignments.
- The app helps to easily connect people with each other and have an impact on the personal social network.
- App is user-friendly and easy to navigate from sign up, to creating proposals as well as for providing assistance
- The app enables the students to interact with the students. With the help of the app, skills can be exchanged, and collective knowledge can be expanded

#### Everything may not be saved

This app can crash even if users create a new account

DISADVANTAGES

• It is not connected with any other social media accounts, i.e., cannot be linked to other social media platforms like Facebook even though there is a much larger network there

> *"Such a convenient way to help you learn!*" -**D. Hoy (Student)**

#### GET STARTED WITH STUNITED

Now that you have had a good introduction into Stunited- why not test it out for yourself?

#### <http://www.stunitedapp.com/>

CLICK TO WATCH & LEARN

**Peer-To-Peer Tutoring Made Easy** Join the community of student<br>looking to barter their academ strengths and need

- ■ ◆ □□ ∷

 $\Box$ 

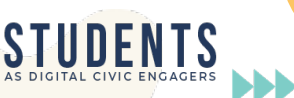

edublogs is a blogging platform on the internet (and as an app) used by educators and students. edublogs enables teachers to create class and student blogs that contain text, videos, images, and other media. The tool can be used to create a personalized student blog that the student can use as a digital workspace where they present what they have learned and document their progress. Students can refer to and review to previous work, reflect on progress, and set future goals, such as for civic engagement projects. It provides a tool for online communication and discussion that allows students to collaborate across classrooms and boundaries. Other users like the educators can use the comment function to provide feedback for specific and immediate project goals. The app was free and could have been downloaded from any app store but is no longer available. Instead, users use Wordpress on the phone that connects to the blog and acts as the operating system.

#### IN A NUTSHELL

#### **edublogs**

**SEE** 

2 edublogs

#### LEARN FROM OTHERS

We collected and created some case study videos that will give you further insight into edublogs and how it can be utilised. Click to watch and learn.

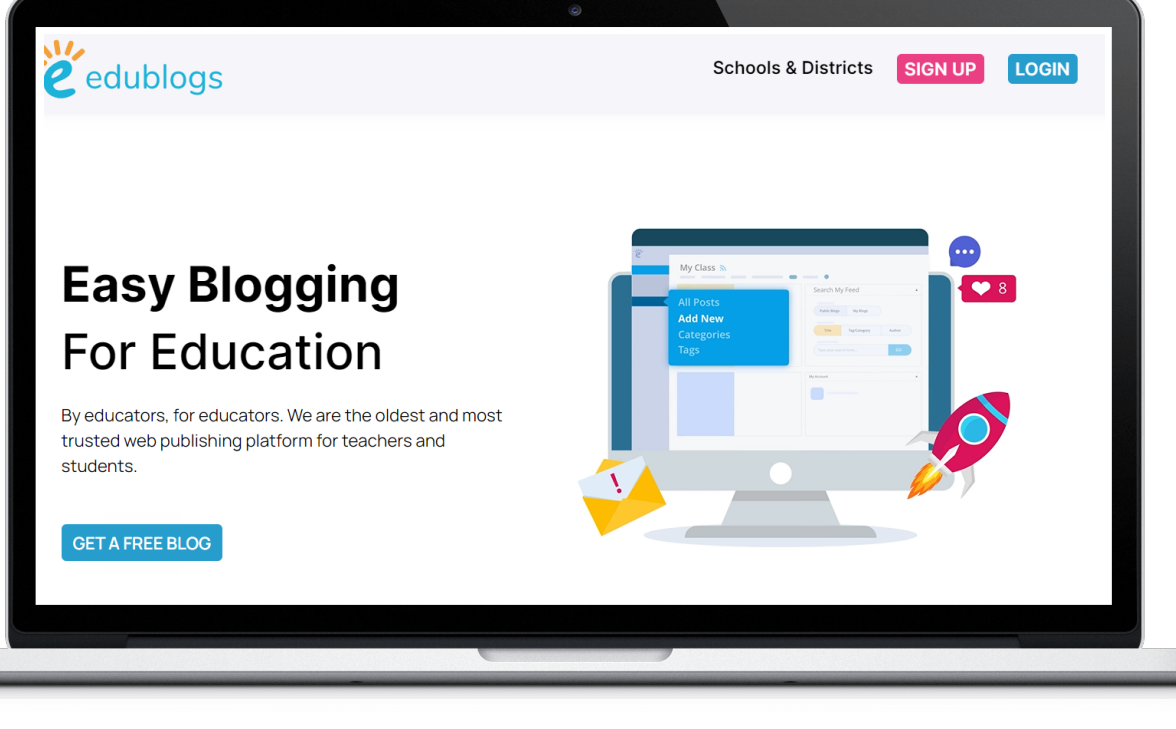

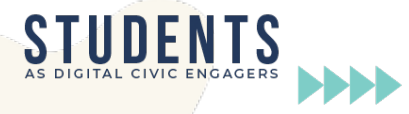

- Wordpress works also good for non-professional writers
- Is practical and user-friendly. App users but also users who uses at the internet instead can work on their mobile phone on the texts that is automatically updated on the blog ('liveblogging')
- Users can also integrate media (pictures, videos) from their mobile phones to the text
- Tool works reliably and offers numerous possibilities for publishing articles/texts

#### DISADVANTAGES

- edublog app is only available on mobile phone with older software versions
- The app cannot be connected to the email address, only via a laptop
- Many features are not available in the app and synchronization often causes problems

*"I absolutely love this teaching tool and believe that it can be used in an infinite amount of ways. I like how user friendly it is for students and how simple it is to add links, pictures, etc. It is a current method of expressing ones thoughts and opinions."* **-Amy M (educator)**

#### GET STARTED WITH EDUBLOGS

Now that you have had a good introduction into edublogs- why not test it out for yourself?

edubloi

**Start Edublogging Today** 

#### <https://edublogs.org/>

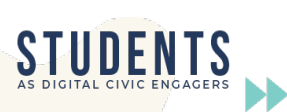

П

 $\begin{array}{c} \square \end{array}$ 

Students and professionals use the Goodwall app to share common interests, support one another, present themselves in the digital world, and discover opportunities such as scholarships, grants, or jobs. The app enables users to present their achievements and experiences in an interactive way to the student community and the professional world. The users can define job goals, raise project ideas and thereby stand out from the crowd. In addition, users can take part in weekly challenges and participate in virtual skills development programs hosted by partners. The app users belong to an integrative, supportive community and the social networks exist across borders, which encourage and enable them to interact and positively influence society, e.g., through joint civic engagement in projects. The app is free and can be downloaded from any **SER** app store.

#### IN A NUTSHELL

#### **GOODWALL**

#### **A GOODWALL**

## SS Z3

#### LEARN FROM OTHERS

We collected and created some case study videos that will give you further insight into Goodwall and how it can be utilised. Click to watch and learn.

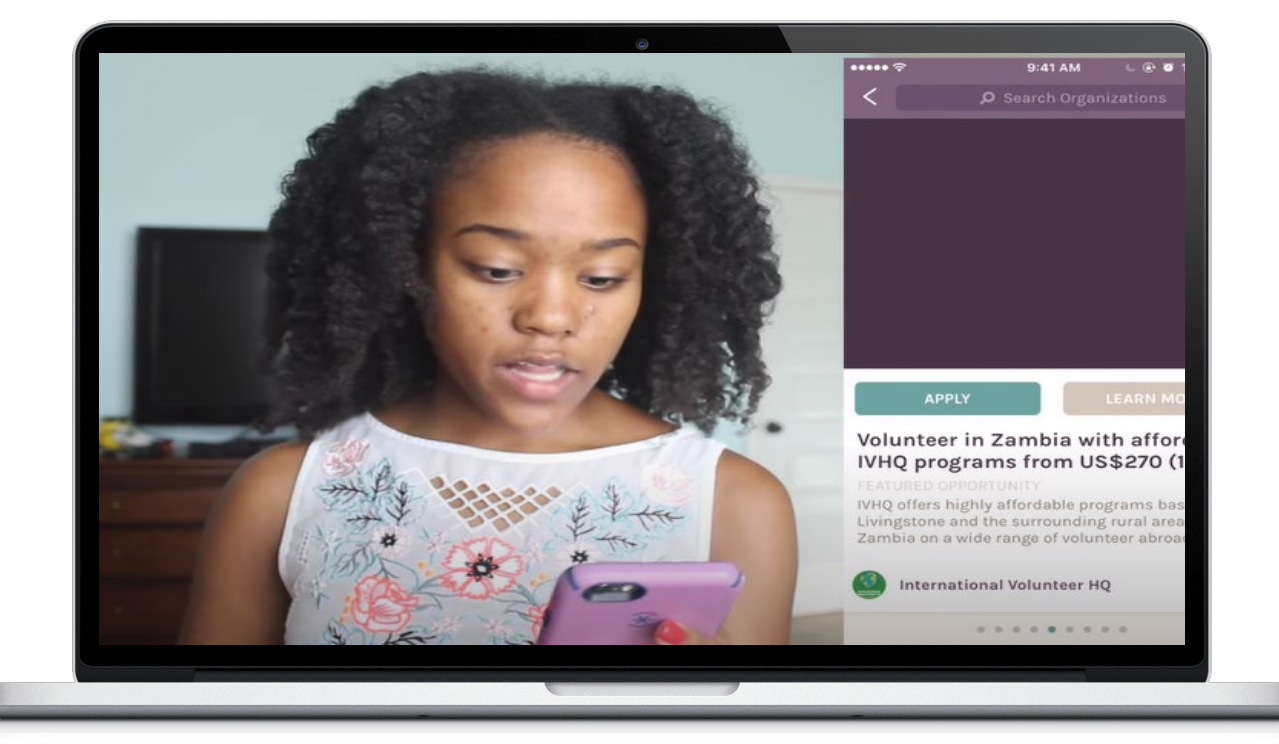

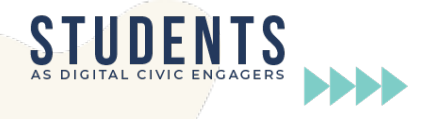

- App offers to find new volunteering opportunities and get in touch with people from other parts of the world
- App provides a platform to showcase and share achievements, experiences and dreams with international community
- Great social networking platform to easily meet and interact with new people
- The app can be an advantage for the user for their future, as professionals also use the app
- Goodwall is especially useful and helpful for HEI students

#### • When the app is updated, the user may be logged out

• No offline notifications

 $\sim 100$ 

• Connection problems with the app

DISADVANTAGES

*"I have used it for awhile, it is a great way to keep track of your achievements, and to meet new friends, and ask questions about their interests. Offers a way to connect with students around the world." -***Lucy Climer-Kennedy (Student)**

#### GET STARTED WITH GOODWALL

Now that you have had a good introduction into Goodwall- why not test it out for yourself?

**@** GOODWALL

#### <https://www.goodwall.io/>

CLICK TO WATCH & LEARN

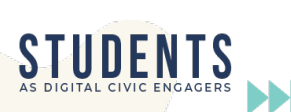

 $\Box$ 

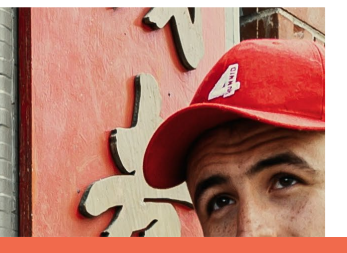

## 06

## **DIGITAL CREATION**

## **TOOLS**

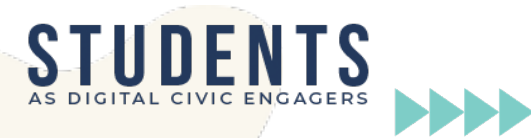

#### IN A NUTSHELL

Canva is a web-based graphic design platform for creating different visual content: posters, presentations, cv's, infographics, calendars and booklets etc. It is free to use for personal or commercial purposes with collaboration availability. Canva is easy to use: user can select appropriate template from more than 250000 free templates, and drag-and-drop elements (text, photos etc) into design.

Educators can use Canva for creating learning materials, worksheets, learning plans, lecture slides and presentations for their e-courses. Canva also has a free extension for education and distance learning. Teachers can publish assignments and activities for students, and share their designs to Google Classroom, Microsoft Teams or Remind. Students can use Canva to design and create their learning portfolios, and make group projects with up to 10 members.

#### **Canva**

## Canva

#### LEARN FROM OTHERS

We collected and created some case study videos that will give you further insight into Canva and how it can be utilised. Click to watch and learn.

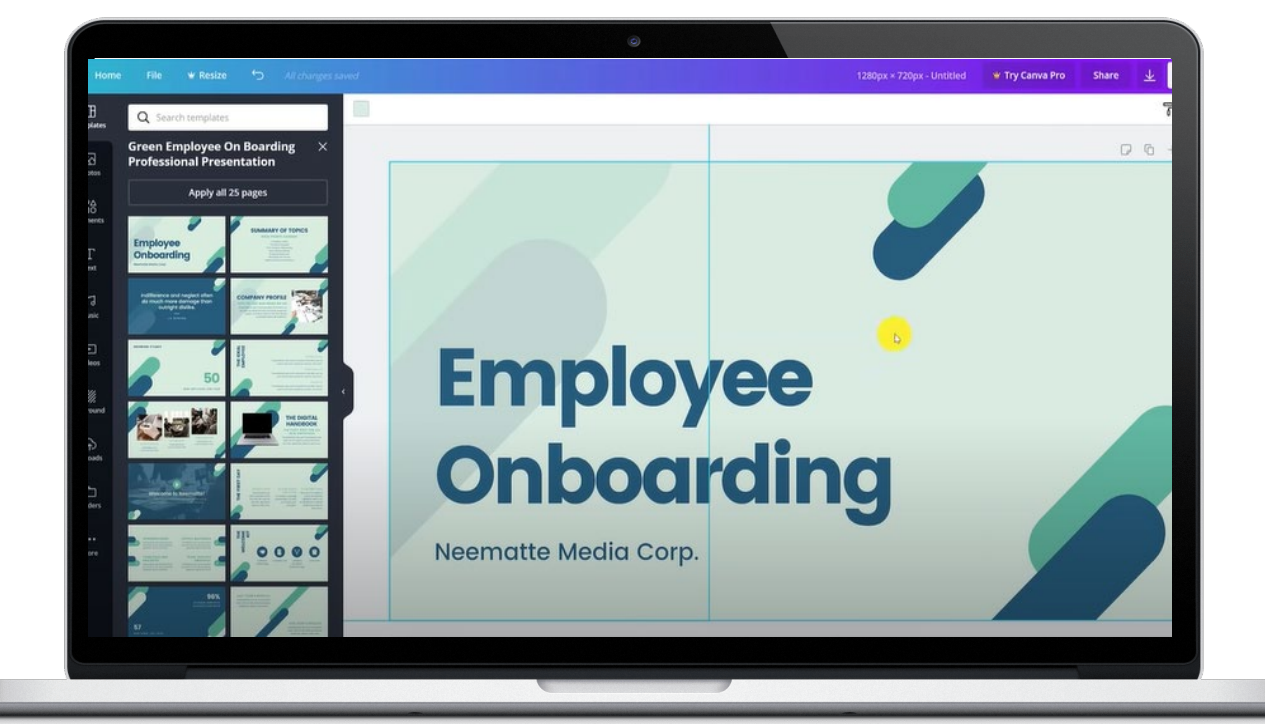

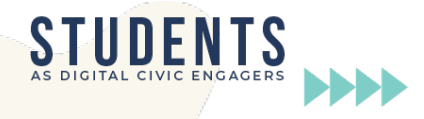

SS 23

- easy web tool for creating professional looking designs for different purposes;
- a lot of free templates and styling elements;

DISADVANTAGES

- integrating other web tools into designs: Google Drive, Youtube, Google Maps, Instagram, Typeform etc;
- users of free version can have up to 5GB of cloud storage
- free extension for education and distance learning (Canva for Education);
- save your work to own computer as a picture, GIF animation, video, PDF or MS PowerPoint document.

users of free version can create only up to two folders in cloud storage

*"Amazing creativity platform for teachers and students! My overall opinion of this tool is great. I appreciate how it has so many options when it comes to creating a presentation, a document, or even an infographic. They options are truly limitless!" -***Synovia W. (Secondary school teacher)**

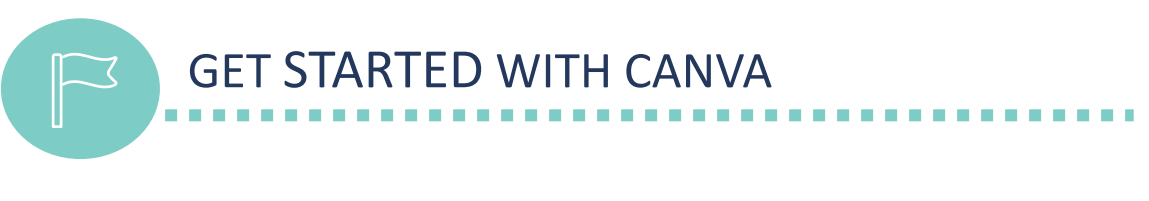

Now that you have had a good introduction into Canva- why not test it out for yourself?

#### [https://www.canva.com](https://www.canva.com/)

CLICK TO WATCH<sup>8</sup> LEARN

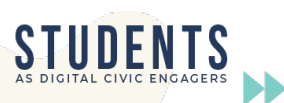

 $\Box$ 

H5P stands for HTML5 Package which is an open source and free tool for creating interactive content on the web. It has a wide variety of different content types like Interactive Video, Course Presentation, Gallery, Quiz and many more which give the educator many options to create interactive materials for the students. All of the content types can be integrated into digital materials like webpages or Learning Management Systems through embedding. Shared content types can be reuploaded, modified and reused.

H5P content types are mostly for self-assessment and they usually provide instant feedback. This means that these content types should not be used for exams or high-stake tests. Content types can be embedded into HTML pages and with that educator can make study materials more interactive and engaging.

#### IN A NUTSHELL

**H5P**

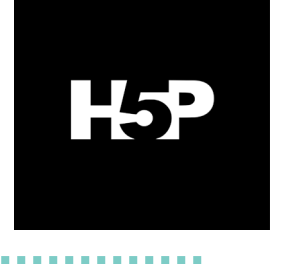

#### LEARN FROM OTHERS

We collected and created some case study videos that will give you further insight into H5P and how it can be utilised. Click to watch and learn.

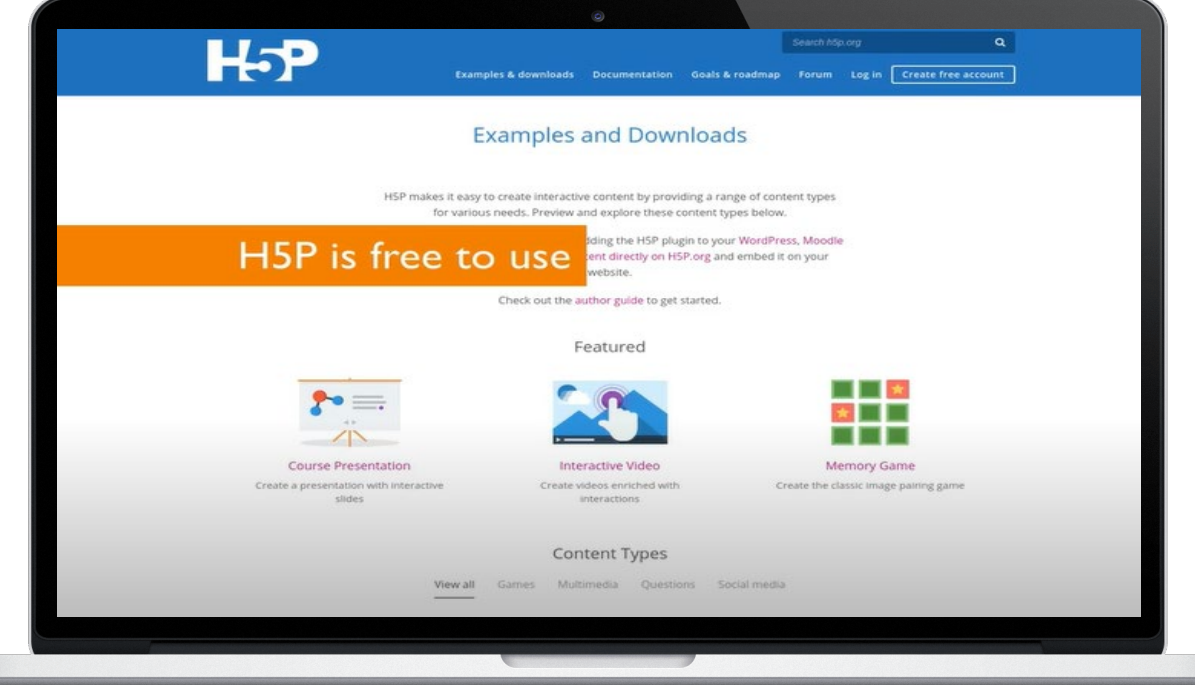

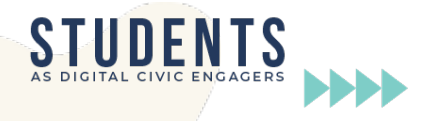

- HTML5 content type which works on every device
- Very customisable and easy to use interface
- Responsive design out of the box
- Can be easily shared and embedded
- Has content types which allow to use different types of H5P content types together in one exercise like Interactive Video, Course Presentation, Interactive Book
- An active open source project

#### DISADVANTAGES

- In order to create and host content one needs to install H5P plugin to their website, either Wordpress, Drupal, Moodle or other supported Learning Management System.
- Content types may have styling issues which should be reported
- H5P.org website is a demo website where users can create content but it is only for testing content types not for publishing on your own page.

*"I am using H5P in coordination with Moodle LMS. This software creates interactive videos where we can add reflection spots questions in your own video or YouTube video. The best part is easy to use. Not much training is required to learn the software." -***Nilesh Vijay S (Assistant Professor)**

#### GET STARTED WITH H5P

HЭ

Now that you have had a good introduction into H5P- why not test it out for yourself?

> **CREATE, SHARE AND REUSE INTERACTIVE HTML5 CONTENT IN**

**YOUR BROWSER** 

#### [https://h5p.org](https://h5p.org/)

CLICK TO WATCH & **LEARN** 

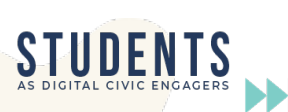

 $\Box$ 

■▲国口!

iSpring Free is a free tool for educators, that helps to create interactive content on the web. iSpring Free converts MS PowerPoint slides into HTML5 or SCORM format with animations, transition effects, triggers, links, and Youtube videos. Educators can use iSpring Free for creating interactive learning materials for web. iSpring Free has an opportunity to add interactive quizzes with 3 question types PowerPoint presentations. iSpring Free quiz has also a robust Equation Editor for adding equations and formulas to the questions.

iSpring free is easy to use: after installing this tool a separate menu tab is created into the MS PowerPoint menu. PowerPoint presentations can be converted into HTML5 or SCORM format and published to the website. Interactive eLearning content created with iSpring Free plays on different devices: smartphones, tablets, and desktops.

#### IN A NUTSHELL

**iSpring Free**

## SiSpring Free

#### LEARN FROM OTHERS

We collected and created some case study videos that will give you further insight into iSpring Free and how it can be utilised. Click to watch and learn.

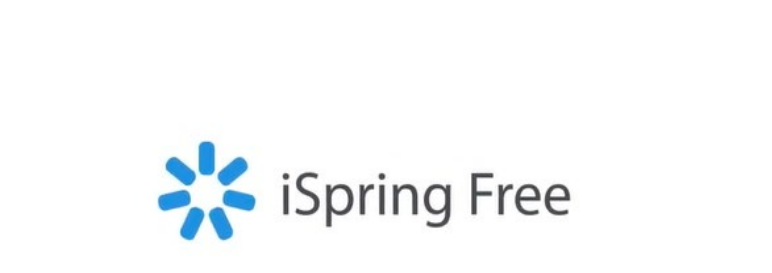

Free eLearning Software for Course Creation

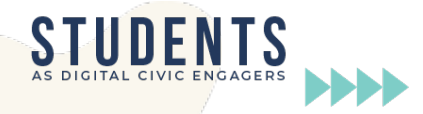

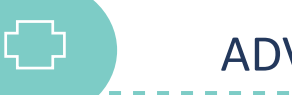

 $\mathcal{L}^{\text{max}}$ 

#### ADVANTAGES

- the tool is integrated into the MS PowerPoint menu tab;
- useful for creating learning objects for e-courses or web pages;
- allows to create simple quizzes;
- allows to insert YouTube videos and embed web objects into PPT slides;
- converts MS PowerPoint slides with animations easily into the HTML5 or SCORM format.

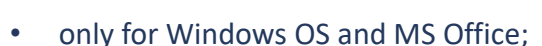

small non-removable iSpring logo in the player interface;

DISADVANTAGES

up to 5 quiz questions and 15 slides per one learning material.

*"iSpring Suite is the most user-friendly eLearning authoring tool I have ever used. The system is based on PowerPoint, and who doesn't know how to use PowerPoint? The documentation is outstanding compared with every other system I have used over the last 25 years."* **-Robert E. (Educator)**

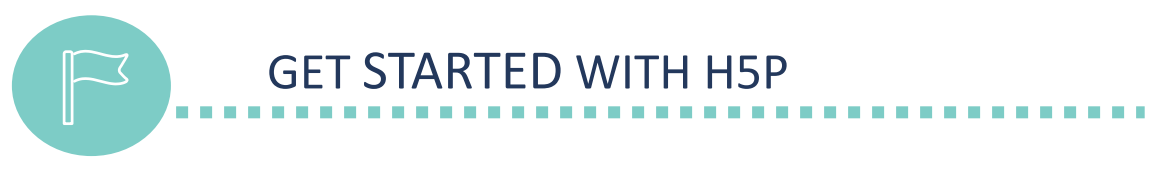

Now that you have had a good introduction into H5P- why not test it out for yourself?

<https://www.ispringsolutions.com/ispring-free>

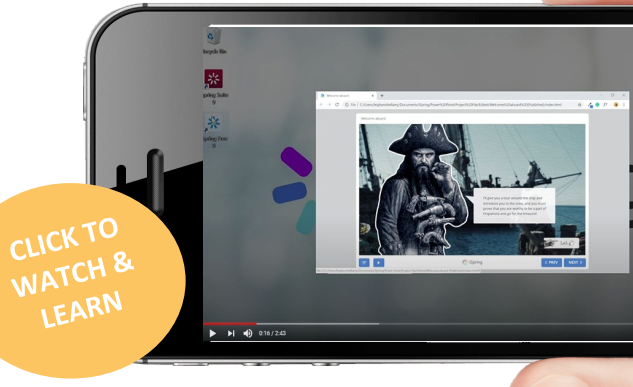

൫

 $\Box$ 

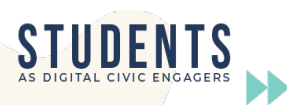

OBS Studio is an open source and free program to create recordings and live streaming. With OBS, educators can create videos with many custom scenes compiled of different sources in order to achive increased engagement in online, hybrid or offline courses.

OBS also has a plugin for emulating a virtual webcamera. Virtual webcamera enables educator to build the scene as wanted and share, exactly what needed only by providing virtual webcamera feed to program like Skype, Teams or Zoom. This gives full control over what is on the screen e.g. parts of programs, different video inputs, screen sharing, backgrounds and more.

Educators can use this tool to make their videos more attractive by using transitions, different scenes with automatically changing text or by pulling information from the web, screens or other sources. With OBS educators can easily make their video look how they want and add more to the content provided to the students.

#### IN A NUTSHELL

**OBS**

#### LEARN FROM OTHERS

We collected and created some case study videos that will give you further insight into OBS and how it can be utilised. Click to watch and learn.

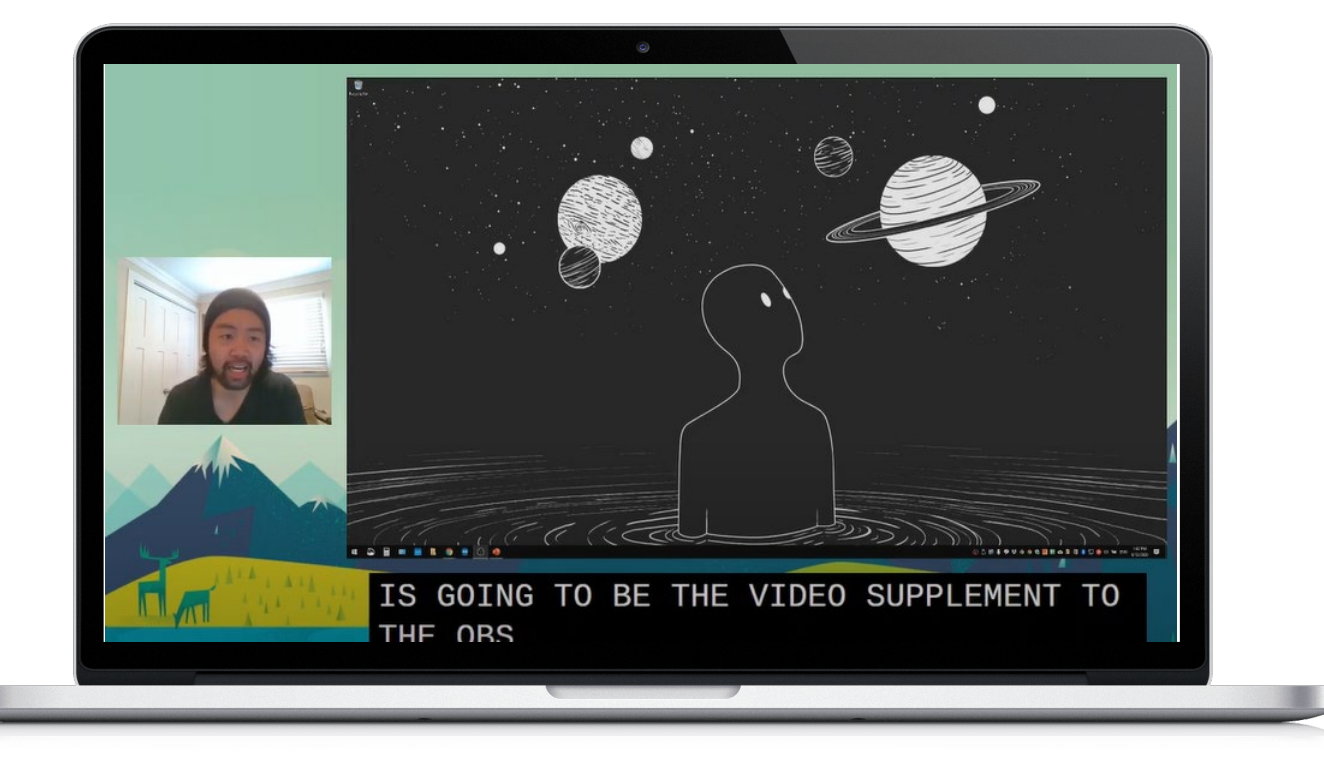

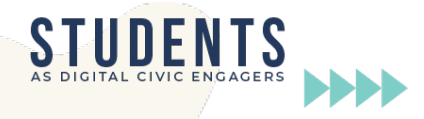

- Works on all major operating systems: Windows, MacOS, Linux
- Can create very professional looking videos with transitions, overlays and scenes
- Can stream directly to YouTube, Twitch, Facebook or other custom services
- Can be used for recording videos

ር ጋ

- Can be used to create a virtual web camera (may need plugin installation)
- Has a lot of plugins and open source community with free addons

## DISADVANTAGES

- May be difficult to start with
- Needs good hardware
- Software needs to be installed to the computer
- Needs prior testing in order to get the best settings set up

*"OBS has been an amazing tool to use for streaming educational/informative content for work"* **-Ian A. (Head of Computer Services Education Management)**

GET STARTED WITH OBS

Now that you have had a good introduction into OBS- why not test it out for yourself?

**OBS Studio** 

#### <https://obsproject.com/>

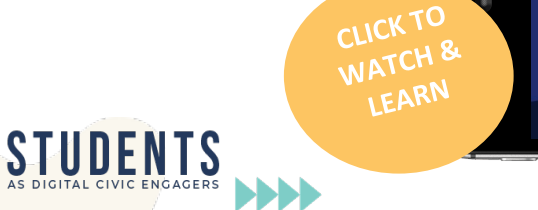

 $\Box$ 

## UDEN D DIGITAL CIVIC ENGAGERS AS

. .<br>. . . . .<br>. . . . .

#### **Find out more information on:**

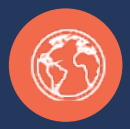

[www.studentcivicengagers.eu](http://www.studentcivicengagers.eu/)

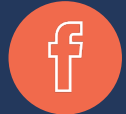

<https://www.facebook.com/StudentDCE>

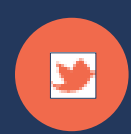

<https://twitter.com/StudentDce>

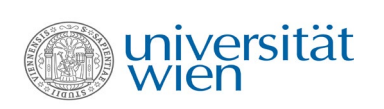

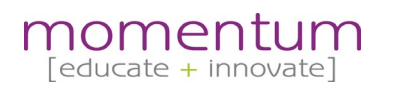

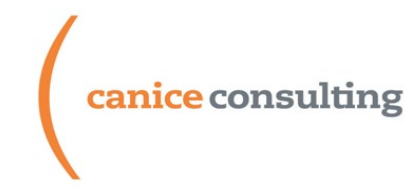

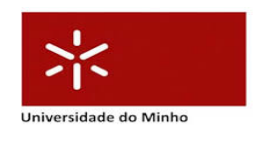

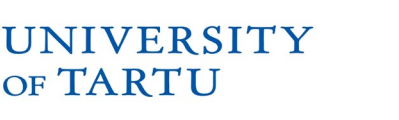

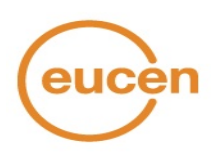